# citrix.

## **Citrix Gateway Service**

**Machine translated content**

### **Disclaimer**

La versión oficial de este contenido está en inglés. Para mayor comodidad, parte del contenido de la documentación de Cloud Software Group solo tiene traducción automática. Cloud Software Group no puede controlar el contenido con traducción automática, que puede contener errores, imprecisiones o un lenguaje inadecuado. No se ofrece ninguna garantía, ni implícita ni explícita, en cuanto a la exactitud, la fiabilidad, la idoneidad o la precisión de las traducciones realizadas del original en inglés a cualquier otro idioma, o que su producto o servi‑ cio de Cloud Software Group se ajusten a cualquier contenido con traducción automática, y cualquier garantía provista bajo el contrato de licencia del usuario final o las condiciones de servicio, o cualquier otro contrato con Cloud Software Group, de que el producto o el servicio se ajusten a la documentación no se aplicará en cuanto dicha documentación se ha traducido automáticamente. Cloud Software Group no se hace responsable de los daños o los problemas que puedan surgir del uso del contenido traducido automáticamente.

Citrix Product Documentation | https://docs.citrix.com June 5, 2024

### **Contents**

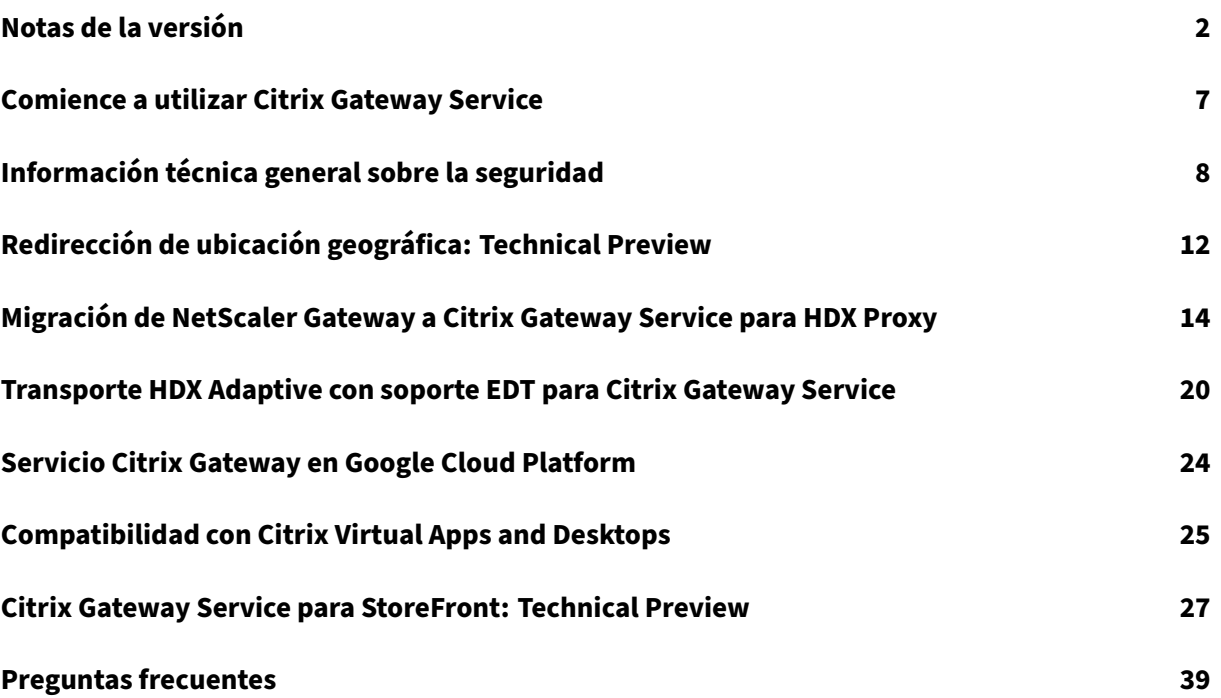

### **Notas de la versión**

### <span id="page-2-0"></span>June 4, 2024

Las notas de la versión a la versión en la nube del servicio Citrix Gateway describen las nuevas fun‑ ciones, las mejoras de las funciones existentes, los problemas resueltos y los problemas conocidos disponibles en una versión de servicio. Las notas de la versión incluyen una o varias de las secciones siguientes:

**Novedades:** Nuevas funciones y mejoras disponibles en la versión actual.

**Problemas resueltos:** Problemas que se corrigen en la versión actual.

**Problemas conocidos:** Problemas que existen en la versión actual y sus soluciones, siempre que corresponda.

### **25 de abril de 2024**

### **Novedades**

### • **Citrix Gateway Service para StoreFront: Technical Preview**

Citrix Gateway Service para StoreFront es una solución HDX basada en la nube que proporciona ac‑ ceso remoto seguro a los recursos a los que se accede desde StoreFront local. Puede aprovechar la escalabilidad y la fiabilidad de Citrix Cloud (para proxy HDX) sin cambiar los entornos locales de Store-Front y NetScaler Gateway locales.

Esta solución está en versión Technical Preview. Para obtener más información, consulte Citrix Gate‑ way Service para StoreFront ‑ Technical Preview.

### **[24 de abril de 2024](https://docs.citrix.com//en-us/citrix-gateway-service/citrix-gateway-service-for-storefront)**

### **Novedades**

### • **Compatibilidad con el modo tolerante a pérdidas para la directiva de audio**

Citrix Gateway Service ahora admite el modo más reciente de tolerancia a pérdidas para la directiva de audio de Citrix Virtual Apps and Desktops. Este modo mejora la experiencia con el audio de los usuarios que se conectan a redes con alta latencia y pérdida de paquetes. Los usuarios deben usar Citrix Virtual Apps and Desktops 7 2402 LTSR o versiones posteriores para aprovechar esta funcionali‑ dad.

El modo tolerante a pérdidas para la directiva de audio se basa en el protocolo de transporte EDT con pérdidas. EDT con pérdidas es un protocolo de transporte tolerante a pérdidas que permite la pérdida de paquetes en la transmisión sin reenviar contenido multimedia, lo que resulta en una ex‑ periencia más cercana al tiempo real para los usuarios. También es el modo preferido para el audio, ya que garantiza una calidad de audio superior en comparación con EDT en condiciones de red con pérdidas.

Para obtener más información sobre los parámetros del modo tolerante a pérdidas, consulte Modo tolerante a pérdidas para audio.

### **[19 de abril de 2024](https://docs.citrix.com/es-es/citrix-virtual-apps-desktops/policies/reference/ica-policy-settings#loss-tolerant-mode-for-audio)**

### **Novedades**

### • **Compatibilidad con Azure POP en Toronto (Canadá)**

La compatibilidad con Azure POP en Toronto (Canadá) ya está disponible.

FQDN POP: az-ca-c-rdvz.g.nssvc.net

Para obtener más información, consulte Redirección de ubicación geográfica: Technical Pre‑ view.

[CGS-12933]

### **27 d[e febr](https://docs.citrix.com/es-es/citrix-gateway-service/geo-location-routing)ero de 2024**

#### **Novedades**

### • **Soporte para Google Cloud Platform**

La compatibilidad con los POP de Google Cloud Platform (GCP), junto con los actuales POP de Azure y AWS, está previsto en las próximas versiones del servicio.

Actualmente, hay 5 POP de GCP que se distribuyen en ubicaciones geográficas. Con esta próx‑ ima compatibilidad, puede aprovechar estos POP de GCP junto con los POP de Azure y AWS existentes.

**Importante:**

Para garantizar la continuidad de las operaciones en la implementación de Citrix DaaS, complete las instrucciones especificadas en Citrix Gateway Service: Puntos de presencia (POP) antes del 15 de marzo de 2024.

### **01 de febrero de 2024**

#### **Novedades**

### • **Compatibilidad con Azure POP en Toronto (Canadá)**

La compatibilidad con Azure POP en Toronto (Canadá) está prevista para las próximas versiones del servicio.

**FQDN POP**: az-ca-c-rdvz.g.nssvc.net

[CGS‑12933]

### **02 de noviembre de 2023**

#### **Novedades**

### • **Compatibilidad con la versión más reciente del reductor para HDX**

Citrix Gateway Service admite la versión más reciente del reductor para HDX. Reducer for HDX es un compresor de uso general que funciona en todos los canales virtuales. El reductor más reciente mejora el rendimiento general de Citrix DaaS con las siguientes capacidades:

- **–** Reduce la utilización del ancho de banda de la red para las sesiones HDX.
- **–** Los paquetes de datos se transmiten en una duración más corta, lo que resulta en una respuesta más rápida.

Las siguientes versiones de software son compatibles con el reductor más reciente.

- **–** Citrix Virtual Apps and Desktops 7 2303 (Windows) y versiones posteriores.
- **–** Aplicación Citrix Workspace 2303 (Windows) y versiones posteriores.

[CGS‑16258]

### **29 de agosto de 2023**

### **Novedades**

### • **Redirección de ubicación geográfica: Technical Preview**

Citrix Gateway Service brinda a los administradores la capacidad de permitir a sus usuarios conectarse a los POP en una región determinada o solo a través de un proveedor de servicios en la nube en particular, independientemente de la ubicación de los usuarios. Para obtener más información, consulte Enrutamiento por ubicación geográfica: vista previa técnica.

[CGS‑13782]

### • **Análisis de rendimiento de HDX**

Citrix Gateway Service admite la funcionalidad de análisis de rendimiento de HDX, que permite a los administradores de Citrix Analytics ver los datos de rendimiento relacionados con la la‑ tencia PoP de Connector‑Gateway. Para obtener más información, consulte Estadísticas del conector.

[CGS‑15829]

### • **[Redes ac](https://docs.citrix.com/es-es/performance-analytics/connector-statistics)eleradas**

La infraestructura de Citrix Gateway Service se ha mejorado para admitir redes aceleradas en las que utiliza la virtualización de E/S de raíz única (SR‑IOV) para proporcionar capacidades de red de alto rendimiento a los usuarios.

[CGS‑15684]

### • **Cifrados débiles obsoletos**

Para obtener la lista actualizada de los cifrados obsoletos de Citrix Gateway Service, consulte Descripción técnica de seguridad.

 $[CGS-14234]$ 

### **Problemas resue[ltos](https://stage-docs.citrix.com/es-es/citrix-gateway-service/technical-security-overview#deprecated-cipher-suites)**

• Las sesiones de EDT se desconectan cada vez que se modifica el grupo de backend en el equili‑ brador de carga de Azure.

[CGS‑15808]

### **10 de noviembre de 2022**

#### **Novedades**

### • **Compatibilidad con la versión V2 del protocolo Rendezvous**

El servicio Citrix Gateway ahora admite la versión V2 del protocolo Rendezvous para Citrix Gate‑ way Service en Google Cloud Platform. Para obtener más información, consulte Funciones compatibles del servicio Citrix Gateway.

### • **Disponibilidad del servicio Citrix Gateway en Google Cloud Platform en Europa**

[El servicio Citrix Gateway de Googl](https://docs.citrix.com/es-es/citrix-gateway-service/citrix-gateway-service-on-google-cloud-platform.html#citrix-gateway-service-features-supported)e Cloud Platform ya está disponible en Europa en las siguientes regiones.

**–** Londres

**–** Zúrich

Para obtener más información, consulte Citrix Gateway Service en Google Cloud Platform.

### **Problemas conocidos**

• El registro de Rendezvous V2 VDA falla si el ID del cliente tiene menos de 6 caracteres.  $[CGS-15036]$ 

### **30 de junio de 2022**

### **Novedades**

### • **Disponibilidad del servicio Citrix Gateway en Google Cloud Platform**

Gracias a la compatibilidad del servicio Citrix Gateway en Google Cloud Platform (GCP), los clientes que ejecutan sus cargas de trabajo en Google Cloud pueden aprovechar la red global de alto rendimiento de Google Cloud mediante la función de enrutamiento óptimo de Citrix Gate‑ way. La función de enrutamiento de puerta de enlace óptima dirige a los clientes al POP de GCP Citrix Gateway Service más cercano. Además, el servicio Citrix Gateway de Google Cloud proporciona conectividad segura entre los clientes de Citrix Workspace y los recursos de virtu‑ alización para ofrecer sesiones con la menor latencia y la mejor experiencia de usuario posible. Para obtener más información, consulte Citrix Gateway Service en Google Cloud Platform.

### **04 de abril de 2022**

### **Novedades**

- **Cambios de cambio de marca**
	- **–** Citrix Secure Workspace Access ahora pasa a llamarse Citrix Secure Private Access.
	- **–** Citrix Virtual Apps and Desktops Service ahora pasa a llamarse Citrix DaaS.

### **Novedades**

• **Fusión del mosaico de Citrix Gateway Service en un único Citrix Secure Private Access en Citrix Cloud**

### **11 de octubre de 2021**

### **Novedades**

### • **Fusión del mosaico de Citrix Gateway Service en un único Citrix Secure Private Access en Citrix Cloud**

El mosaico Citrix Gateway Service y el mosaico Citrix Secure Private Access se combinan en el mosaico Citrix Secure Private Access y la página de inicio de Citrix Gateway se modifica para Cit‑ rix Secure Private Access. Por lo tanto, no verá los accesos directos **Virtual Apps and Desktops** ni **Agregar una aplicación web/SaaS**. Sin embargo, los clientes de Citrix Virtual Apps and Desk‑ tops pueden habilitar el servicio Citrix Gateway desde la **configuración del espacio de trabajo > Acceso > Conectividad externa**. Al mismo tiempo, no hay cambios en la funcionalidad.

Las siguientes funciones del servicio Citrix Gateway se trasladaron al servicio Citrix Secure Pri‑ vate Access.

- **–** Configuración de aplicaciones web SaaS y empresariales
- **–** Permitir controles de seguridad mejorados
- **–** Configuración de directivas contextuales

Ahora, los clientes de Citrix Secure Private Access, incluidos Citrix Workspace Essentials y Citrix Workspace Standard, pueden usar un único mosaico de Citrix Secure Private Access para con‑ figurar aplicaciones web SaaS y empresariales, controles de seguridad mejorados y directivas contextuales, además de directivas de filtrado web.

 $[ACS-645]$ 

### **Comience a utilizar Citrix Gateway Service**

#### <span id="page-7-0"></span>May 31, 2023

Los clientes que tienen derecho al DaaS de Citrix habilitan el servicio Citrix Gateway de forma prede‑ terminada. Los clientes no tienen que solicitar una prueba de Citrix Gateway Service por separado. Para obtener información detallada, consulte Registrarse para obtener el servicio.

### **Importante:**

En la página principal de Citrix Cloud, no a[parece el icono del servicio Citrix Gate](https://docs.citrix.com/es-es/citrix-virtual-apps-desktops-service/install-configure/install-prepare.html)way. El mosaico Citrix Gateway Service y el mosaico Citrix Secure Private Access se fusionan en el mosaico Citrix Secure Private Access y la página de inicio se modifica para Citrix Secure Private Access. Por lo tanto, no verá el acceso directo a **Virtual Apps and Desktops**. Sin embargo, los clientes de Citrix Virtual Apps and Desktops pueden habilitar el servicio Citrix Gateway desde la **configuración del espacio de trabajo > Acceso > Conectividad externa**. Al mismo tiempo, no hay cambios en la funcionalidad.

### <span id="page-8-0"></span>**Información técnica general sobre la seguridad**

November 7, 2023

Citrix Cloud administra el funcionamiento de Citrix Gateway Services, lo que elimina la necesidad de que los clientes administren el dispositivo NetScaler Gateway. El servicio Citrix Gateway se suministra a través de la aplicación Citrix Workspace.

El servicio Citrix Gateway proporciona las siguientes capacidades:

**Conectividad HDX:** Los agentes de entrega virtual (VDA) que alojan las aplicaciones y los escritorios permanecen bajo el control del cliente en el centro de datos de su elección, ya sea en la nube o en las instalaciones. Estos componentes se conectan con el servicio de nube por medio de un agente llamado el Citrix Cloud Connector.

**Compatibilidad con el protocolo DTLS 1.2:** Citrix Gateway Service admite Datagram Transport Layer Security (DTLS) 1.2 para sesiones HDX a través de EDT (protocolo de transporte basado en UDP). Se admiten los siguientes conjuntos de cifrado:

- TLS\_ECDHE\_RSA\_WITH\_AES\_256\_GCM\_SHA384
- TLS\_ECDHE\_RSA\_WITH\_AES\_256\_CBC\_SHA384

**Compatibilidad con el protocolo TLS:** Citrix Gateway Service admite los siguientes conjuntos de cifrado TLS:

- TLS1.2‑ECDHE‑RSA‑AES256‑GCM‑SHA384
- TLS1.2‑ECDHE‑RSA‑AES‑256‑SHA384
- TLS1-ECDHE-RSA-AES128-SHA
- TLS1.2‑AES256‑GCM‑SHA384
- TLS1-AES-256-CBC-SHA

**Integración de Endpoint Management:** cuando se integra con Citrix Endpoint Management y Citrix Workspace, el servicio Citrix Gateway proporciona un acceso remoto seguro desde dispositivos a la red y los recursos internos. La incorporación del servicio Citrix Gateway con Endpoint Management es rápida y sencilla. El servicio Citrix Gateway incluye soporte completo de Citrix SSO para aplicaciones como Secure Mail y Secure Web.

### **Flujo de datos**

El servicio Citrix Gateway es un servicio multiusuario distribuido globalmente. Los usuarios finales utilizan el punto de presencia (PoP) más cercano donde está disponible la función específica que necesitan, independientemente de la geoselección del plano de control de Citrix Cloud o de la ubi‑ cación de las aplicaciones a las que se accede. La configuración, como los metadatos de autorización, se replica en todos los POP.

Los registros utilizados por Citrix para el diagnóstico, la supervisión, el negocio y la planificación de la capacidad están protegidos y almacenados en una ubicación central.

La configuración del cliente se almacena en una ubicación central y se distribuye globalmente a todos los POP.

Los datos que transitan entre la nube y las instalaciones del cliente utilizan conexiones TLS seguras a través del puerto 443.

Las claves de cifrado utilizadas para la autenticación de usuarios y el inicio de sesión único se almacenan en módulos de seguridad de hardware.

### **Aislamiento de datos**

El servicio Citrix Gateway almacena los siguientes datos:

- Datos de configuración necesarios para la intermediación y la supervisión de las aplicaciones del cliente: El cliente determina el alcance de los datos cuando se conservan.
- Semillas de TOTP para cada dispositivo de usuario: las semillas de TOTP se determinan por cliente, usuario y dispositivo.

### **Auditoría y control de cambios**

Actualmente, el servicio Citrix Gateway no pone a disposición de los clientes los registros de auditoría y control de cambios. Citrix dispone de registros que se pueden utilizar para auditar las actividades del usuario final y del administrador.

### **Gestión de credenciales**

El servicio maneja dos tipos de credenciales:

• Credenciales de usuario: las credenciales de usuario final (contraseñas y fichas de autenti‑ cación) pueden ponerse a disposición del servicio Citrix Gateway para realizar lo siguiente:

- **–** Citrix Secure Private Access: el servicio usa la identidad del usuario para determinar el acceso a las aplicaciones web SaaS y empresariales y a otros recursos.
- **–** Inicio de sesión único: es posible que el servicio tenga acceso a la contraseña del usuario para completar la función SSO en aplicaciones web internas mediante HTTP Basic, NTLM o autenticación basada enformularios. El protocolo de cifrado que se usa para la contraseña es TLS, a menos que configure específicamente la autenticación HTTP Basic.
- Credenciales de administrador: los administradores se autentican en Citrix Cloud. Esto genera un token web JSON (JWT) firmado una vez que le da al administrador acceso a las consolas de administración en Citrix Cloud.

**Puntos que tener en cuenta**

- Todo el tráfico de las redes públicas se cifra mediante TLS, mediante certificados administrados por Citrix.
- Citrix administra completamente las claves que se utilizan para el SSO (claves de firma SAML) de la aplicación SaaS.
- En el caso de la MFA, el servicio Citrix Gateway almacena las claves por dispositivo utilizadas para iniciar el algoritmo TOTP.
- Para habilitar la funcionalidad Single Sign-On de Kerberos, es posible que los clientes configuren Connector Appliance con las credenciales (nombre de usuario y contraseña) para una cuenta de servicio en la que se confíe para realizar la delegación limitada de Kerberos.

### **Consideraciones sobre la implementación**

Citrix recomienda que los usuarios consulten la documentación de mejores prácticas publicada para implementar los servicios de Citrix Gateway. A continuación se presentan más consideraciones sobre la implementación de aplicaciones SaaS y aplicaciones web empresariales y el conector de red.

**Selección del conector correcto**: se debe seleccionar el conector correcto, según el caso de uso:

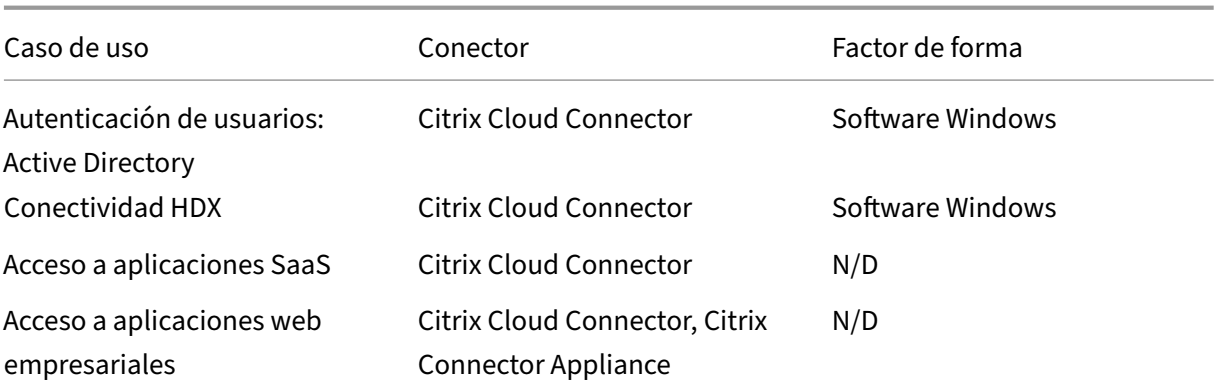

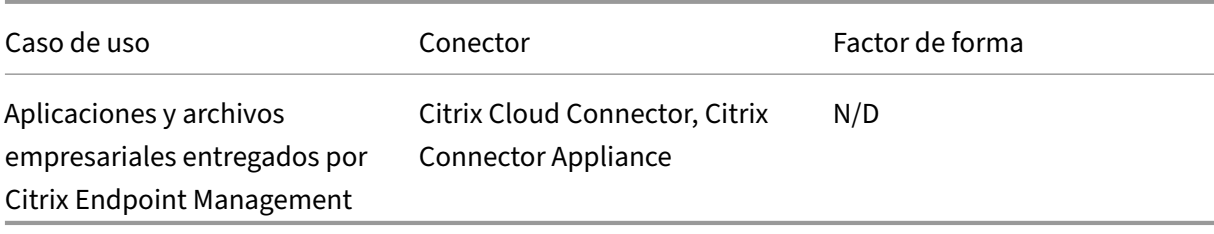

### **Requisitos de acceso de red del Citrix Cloud Connector**

Para obtener información sobre los requisitos de acceso a la red de Citrix Cloud Connector, consulte https://docs.citrix.com/en-us/citrix-cloud/overview/requirements/internet-connectivityrequirements.html

### **[Conectividad HDX del servicio Citrix Gateway](https://docs.citrix.com/en-us/citrix-cloud/overview/requirements/internet-connectivity-requirements.html)**

El uso del servicio Citrix Gateway evita la necesidad de implementar NetScaler Gateway en los centros de datos de los clientes. Para utilizar el servicio Citrix Gateway, es un requisito previo utilizar Citrix Workspace entregado desde Citrix Cloud.

### **Prácticas recomendadas para los clientes**

Se recomienda a los clientes que usen TLS dentro de su red y no habiliten el SSO para las aplicaciones a través de HTTP.

### **Conjuntos de cifrado retirados**

Estos conjuntos de cifrado se han retirado para mejorar la seguridad:

- TLS1.2‑AES128‑GCM‑SHA256
- TLS1.2‑AES‑128‑SHA256
- TLS1.2‑AES256‑GCM‑SHA384
- TLS1.2‑AES‑256‑SHA256
- TLS1.2‑DHE‑RSA‑AES‑256‑SHA256
- TLS1.2‑DHE‑RSA‑AES‑128‑SHA256
- TLS1.2‑DHE‑RSA‑AES256‑GCM‑SHA384
- TLS1.2‑DHE‑RSA‑AES128‑GCM‑SHA256
- SSL3-DES-CBC3-SHA
- TLS1-ECDHE-RSA-AES256-SHA
- TLS1-AES-256-CBC-SHA
- TLS1-AES-128-CBC-SHA
- TLS1-ECDHE-ECDSA-AES256-SHA
- TLS1-ECDHE-ECDSA-AES128-SHA
- TLS1‑DHE‑RSA‑AES‑256‑CBC‑SHA
- TLS1‑DHE‑RSA‑AES‑128‑CBC‑SHA
- TLS1-DHE-DSS-AES-256-CBC-SHA
- TLS1-DHE-DSS-AES-128-CBC-SHA
- TLS1‑ECDHE‑RSA‑DES‑CBC3‑SHA
- TLS1.2‑ECDHE‑RSA‑AES‑128‑SHA256
- TLS1.2-ECDHE-ECDSA-AES128-SHA256
- TLS1.2‑ECDHE‑ECDSA‑AES256‑GCM‑SHA384
- TLS1.2-ECDHE-ECDSA-AES128-GCM-SHA256

### **Redirección de ubicación geográfica: Technical Preview**

<span id="page-12-0"></span>June 4, 2024

Citrix Gateway Service brinda a los administradores la capacidad de permitir que sus usuarios se conecten a una región específica (PoP). Al hacerlo, se garantiza que el tráfico del usuario se dirija a la región específica independientemente de la ubicación del usuario.

**Nota:**

Regístrese para obtener la vista previa mediante https://podio.com/webforms/27328175/2108 260.

En la siguiente tabla se enumeran las regiones y los [POP de esa región que admiten el enrutamien](https://podio.com/webforms/27328175/2108260)to de[l trá](https://podio.com/webforms/27328175/2108260)fico basado en la ubicación geográfica:

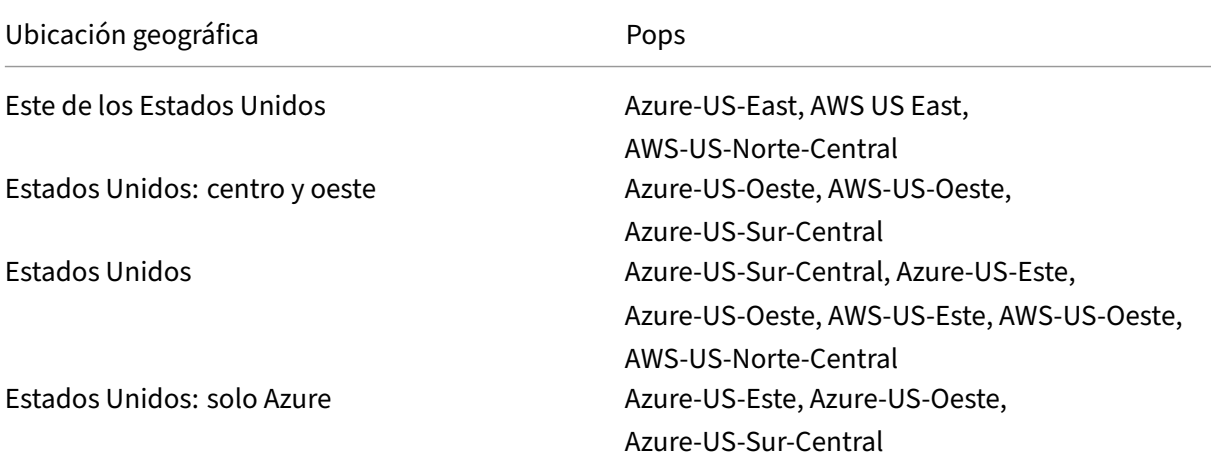

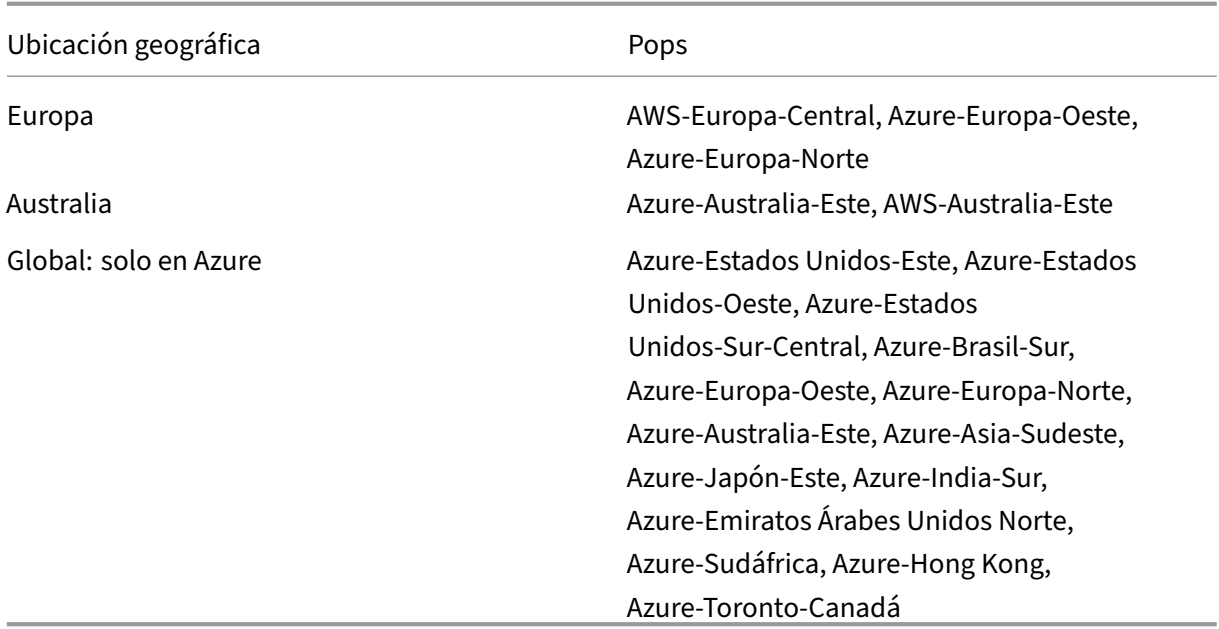

### **Modo de configuración**

Puede configurar una región específica para el tráfico de usuarios desde la página **Ubicaciones de recursos** o **Configuración del espacio de trabajo** de Citrix Cloud.

- 1. Inicie sesión en Citrix Cloud.
- 2. Haga clic en el menú desplegable y seleccione **Ubicaciones de recursos** o **Configuración del espacio de tra[bajo](https://citrix.cloud.com)**.
	- a) En la página **Ubicaciones de recursos**, seleccione una ubicación y haga clic en **Gateway**. Aparece la pantalla **Configurar conectividad**.
	- b) En la página **Configuración del espacio de trabajo**, en Conectividad externa, seleccione una ubicación y haga clic en los puntos suspensivos. Aparece la pantalla **Configurar conectividad**.

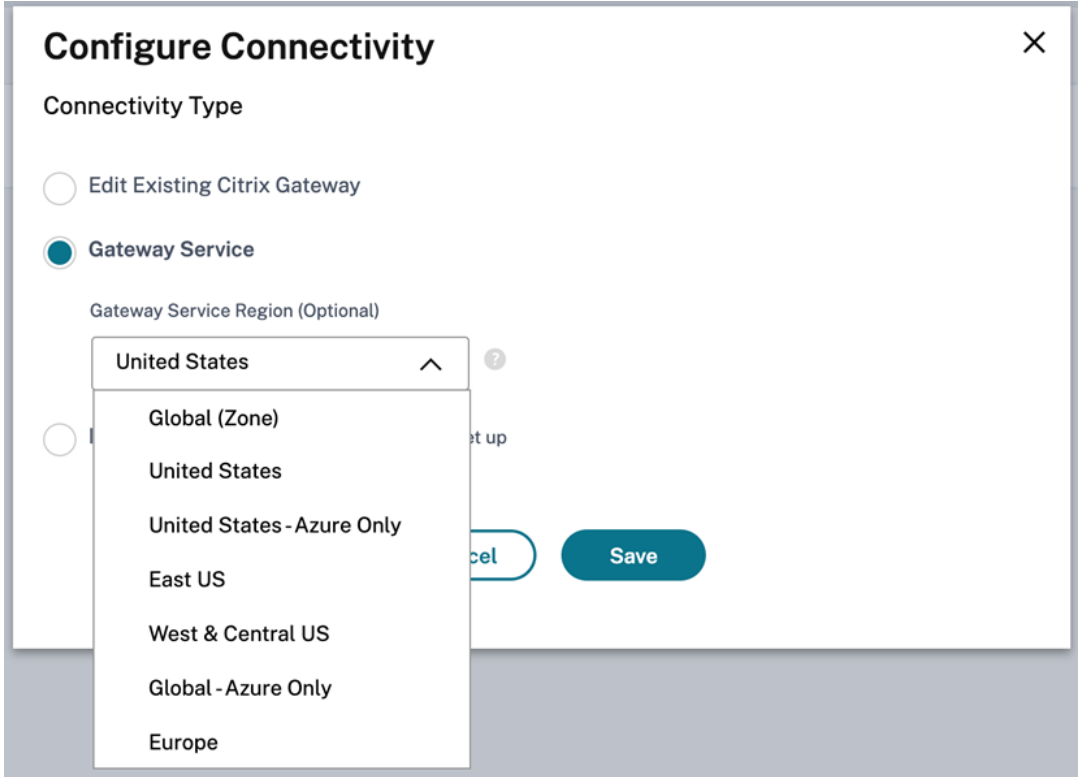

3. En **Región de Gateway Service (opcional)**, seleccione la región a la que desea dirigir el tráfico de sus clientes.

### **Notas:**

Si no selecciona ninguna región, se selecciona **Global** de forma predeterminada. Cuando la región es **Global**, el tráfico se desvía al POP que se encuentra más cerca del cliente.

En casos excepcionales, si hay una interrupción y no están disponibles todos los POP de una región específica, la configuración vuelve a ser **Global** en lugar de bloquear el tráfico.

4. Haga clic en **Guardar**.

### <span id="page-14-0"></span>**Migración de NetScaler Gateway a Citrix Gateway Service para HDX Proxy**

### November 7, 2023

Puede migrar de un proxy de Citrix Gateway para HDX a un proxy HDX totalmente administrado y basado en la nube con la tecnología del servicio Citrix Gateway en Citrix Cloud.

### **Proxy HDX basado en la nube**

Los clientes que tienen derecho al DaaS de Citrix habilitan el servicio Citrix Gateway de forma predeterminada. Los clientes no tienen que solicitar una prueba de Citrix Gateway Service por separado.

### **Ilustración 1.**

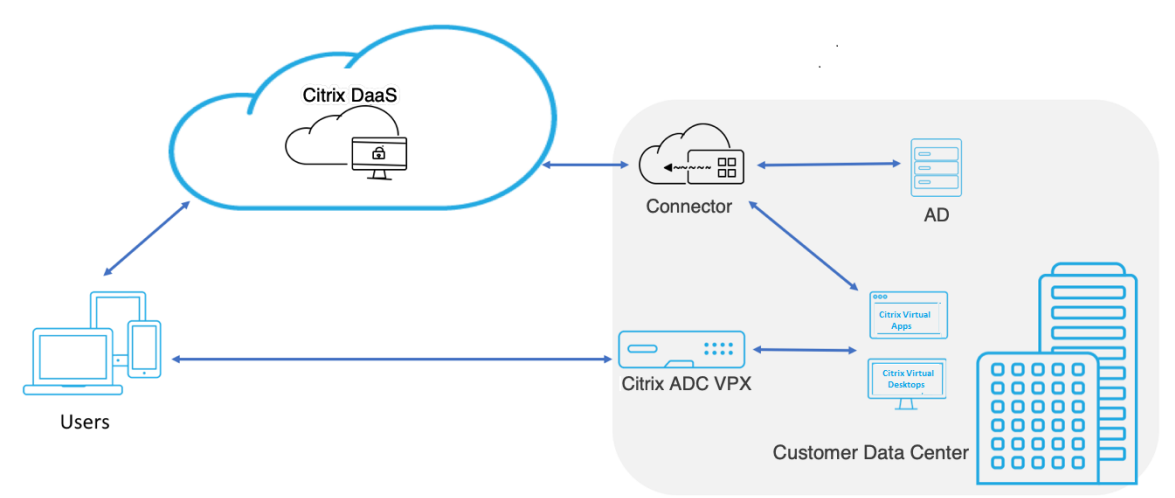

El servicio Citrix Gateway es un proxy HDX basado en la nube que proporciona un acceso remoto se‑ guro a través de una puerta de enlace basada en la nube que envía aplicaciones virtuales y entornos de escritorio que son entornos Citrix DaaS.

**Ilustración 2. Implementación con el servicio Citrix Gateway como proxy HDX**

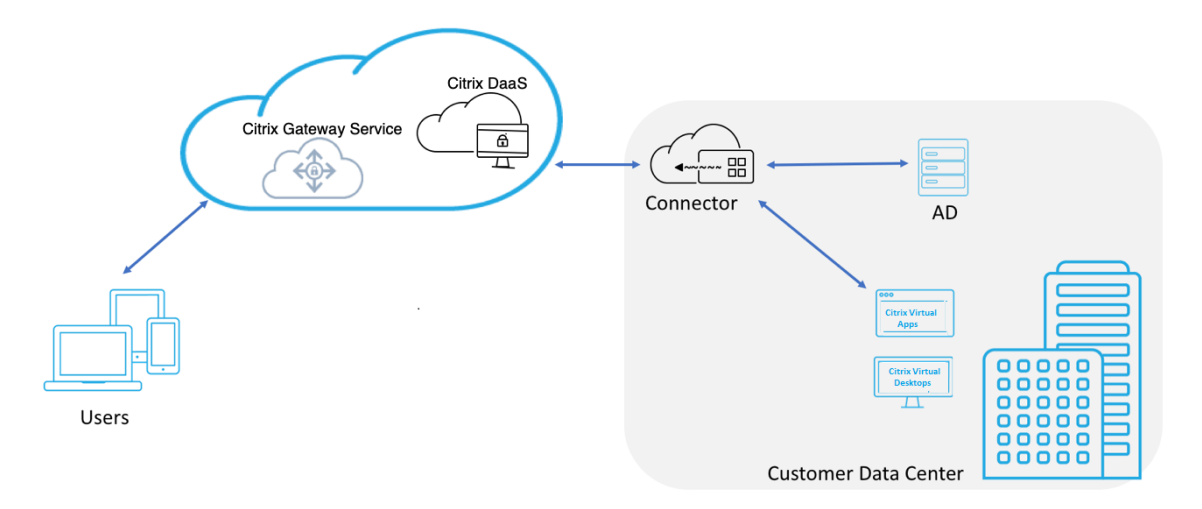

Esta función ahora se incluye con sus derechos de Citrix DaaS y Workspace Service. Puede habilitar esta función.

### **Migración de un NetScaler Gateway local a un servicio Citrix Gateway basado en la nube**

El dispositivo NetScaler Gateway está administrado por el cliente y el servicio Citrix Gateway basado en la nube está administrado por Citrix. En esta sección se explica cómo migrar de un NetScaler Gate‑ way local a un servicio Citrix Gateway para HDX Proxy alojado en la nube. Aunque NetScaler Gateway y Citrix Gateway Service proporcionan HDX Proxy, la infraestructura subyacente y el mecanismo de trabajo son diferentes. Sin embargo, los pasos para habilitar HDX Proxy en la nube son sencillos y sencillos con solo unos clics.

Para habilitar esta migración, habilite el servicio Citrix Gateway para Citrix DaaS. Una vez habilitada, el tráfico comienza a atravesar el servicio Citrix Gateway y ya no se necesita un NetScaler Gateway local.

A continuación se presentan las suposiciones que se hacen antes de iniciar la migración de un NetScaler Gateway local a un servicio Citrix Gateway basado en la nube.

- El cliente se ha suscrito a Citrix Cloud Service y ha adquirido Citrix DaaS.
- El cliente usa Active Directory local para autenticar a los usuarios en la nube.

### **Habilitar el servicio Citrix Gateway**

Los siguientes son los pasos para habilitar el servicio Citrix Gateway para los usuarios de Citrix DaaS:

- 1. Inicie sesión en Citrix Cloud Services como usuario administrador.
- 2. Haga clic en el icono de tres líneas y seleccione **Configuración de Workspace**.
- 3. Haga clic en **Integraciones de servicios**.
- 4. Busque los puntos suspensivos junto a **Gateway**, haga clic en los puntos suspensivos y, a con‑ tinuación, en **Habilitar**.

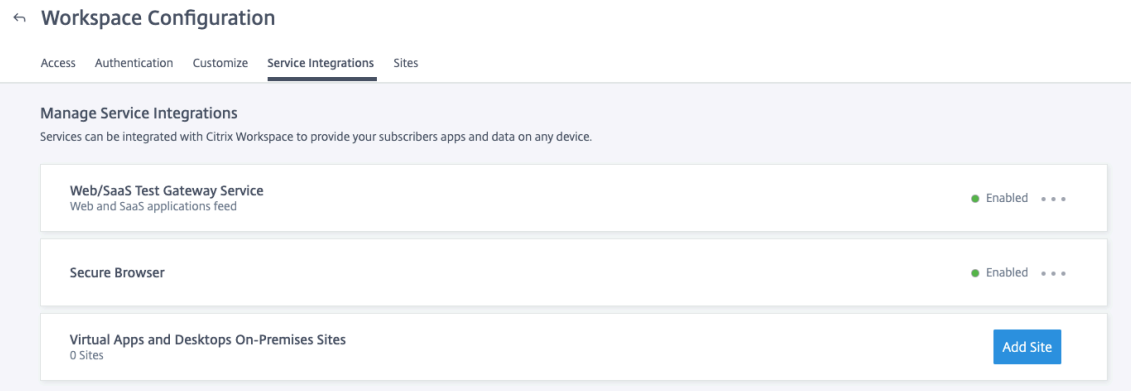

Estos son los pasos para habilitar Citrix Gateway Service para los usuarios de Citrix Workspace.

- 1. Inicie sesión en Citrix Cloud Services como usuario administrador.
- 2. Haga clic en el icono de tres líneas y seleccione **Configuración de Workspace**.
- 3. En la ficha **Acceso**, en la sección **Conectividad externa**, localice los puntos suspensivos junto a **Mi ubicación de recursos**, en **Citrix DaaS**.
- 4. Haga clic en los puntos suspensivos y haga clic en **Configurar conectividad**.

#### Workspace Configuration ●

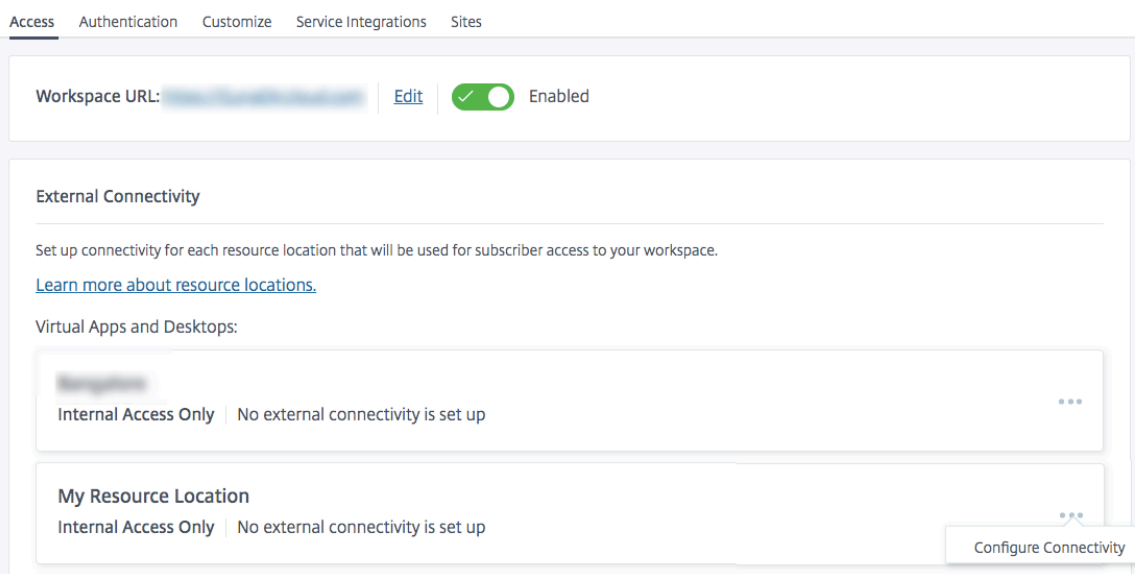

5. Seleccione **Citrix Gateway Service** en la ventana emergente y, a continuación, haga clic en **Guardar**.

### **Configure Connectivity**

### Connectivity Type

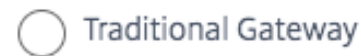

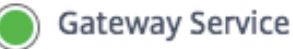

Internal Only | No external connectivity is set up

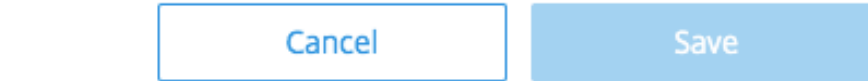

### **Volver a NetScaler Gateway**

Para revertir el proxy HDX a un NetScaler Gateway local, haga lo siguiente.

- 1. Inicie sesión en Citrix Cloud Services como usuario administrador.
- 2. Haga clic en el icono de tres líneas en la parte superior izquierda y elija **Configuración de Work‑ space**.
- 3. En la ficha **Acceso**, en la sección **Conectividad externa**, localice los puntos suspensivos junto a **Mi ubicación de recursos**, en **Citrix DaaS**.

#### Workspace Configuration @

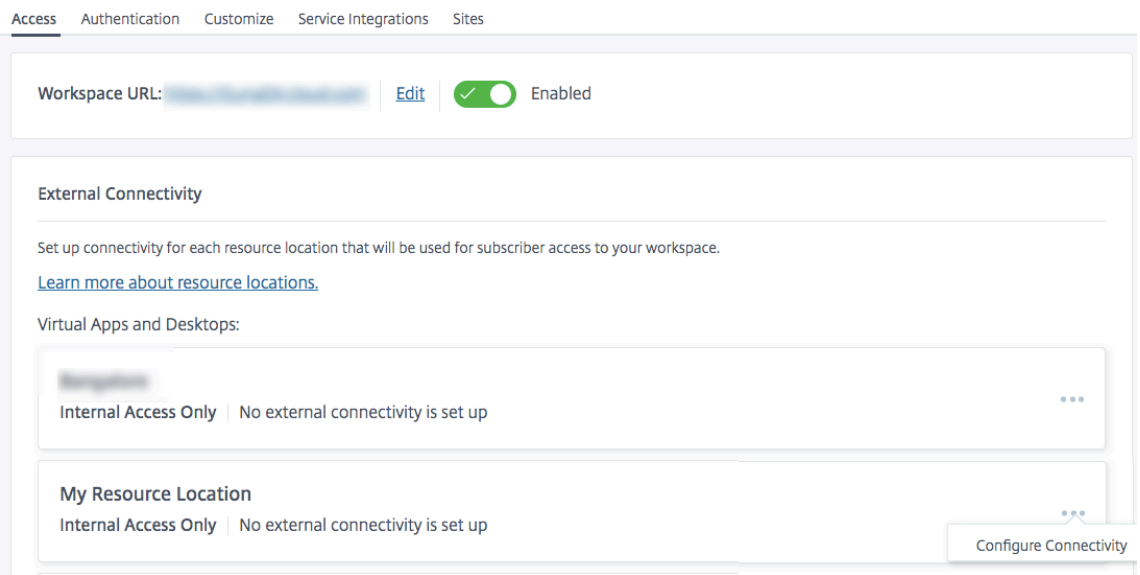

- 4. Haga clic en los puntos suspensivos y haga clic en **Configurar conectividad**.
- 5. Elija **Puerta de enlace tradicional** e introduzca el FQDN.

### **Configure Connectivity**

Connectivity Type

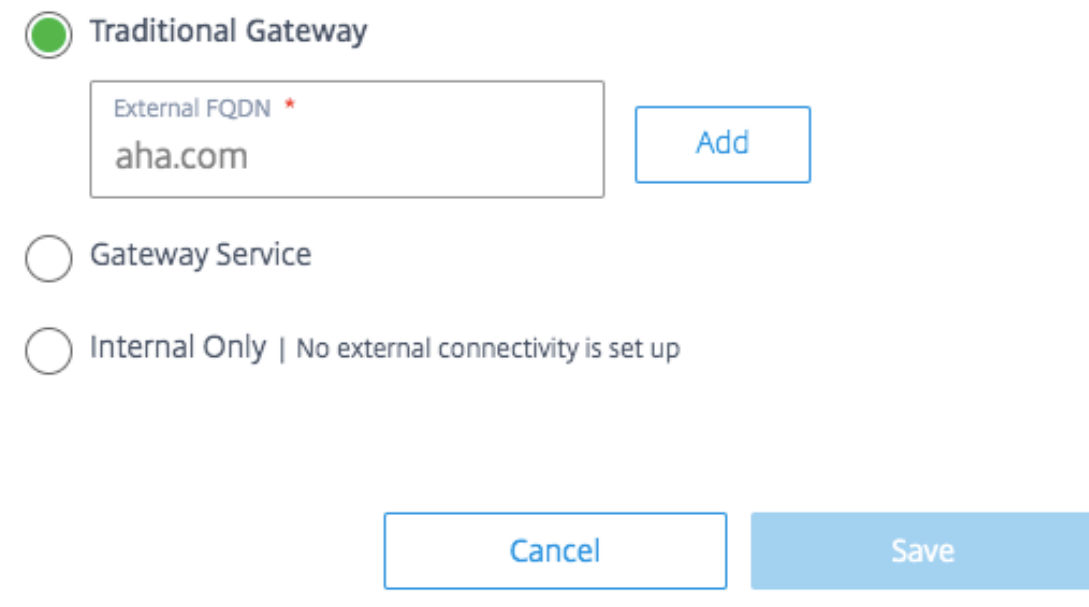

6. Haga clic en **Agregar** y, a continuación, en **Guardar**.

### **Transporte HDX Adaptive con soporte EDT para Citrix Gateway Service**

### <span id="page-20-0"></span>July 18, 2023

Enlightened Data Transport (EDT) es un protocolo de transporte propiedad de Citrix creado sobre UDP. EDT ofrece una experiencia de usuario superior en conexiones desafiantes de larga distancia, a la vez que mantiene la escalabilidad del servidor.

Adaptive Transport es un mecanismo de transporte de datos para Citrix Virtual Apps and Desktops. Adaptive Transport ofrece la posibilidad de utilizar EDT como protocolo de transporte para ICA y cam‑ biar a TCP cuando EDT no está disponible.

Para obtener más información sobre el transporte adaptable y EDT, consulte la documentación de Adaptive Transport.

### **[Requisitos previo](https://docs.citrix.com/es-es/citrix-virtual-apps-desktops-service/hdx/adaptive-transport.html)s**

- Citrix DaaS
- Virtual Delivery Agent (VDA) 2012 o posterior
- Aplicación Citrix Workspace
	- **–** Windows: Versión 1912 o una posterior (se recomienda 2105 o una posterior)
	- **–** Linux: Versión 1912 o una posterior (se recomienda 2104 o una posterior)
	- **–** Mac: Versión 1912 o una posterior
	- **–** iOS: La versión más reciente disponible en el App Store de Apple
	- **–** Android: La versión más reciente disponible en Google Play
- Debe permitirse el puerto UDP 443 para el tráfico saliente del VDA a NetScaler Gateway Service
- El protocolo Rendezvous debe estar habilitado y funcionando. Para obtener más información, consulte la documentación del Protocolo Rendezvous.
- Asegúrese de que el transporte adaptable esté habilitado. Para obtener más información, con‑ sulte la documentación de configuración de transporte adaptable.
- Para obten[er más información sobre el transporte adap](https://docs.citrix.com/es-es/citrix-virtual-apps-desktops/technical-overview/hdx/rendezvous-protocol.html)table y EDT, consulte la documentación de Adaptive Transport.

### **Cons[ideraciones](https://docs.citrix.com/es-es/citrix-virtual-apps-desktops-service/hdx/adaptive-transport.html)**

Las siguientes son algunas de las consideraciones para utilizar EDT con NetScaler Gateway Service.

• Se recomienda encarecidamente habilitar EDT MTU Discovery. Para obtener más información, consulte la documentación de Adaptive Transport.

- EDT con NetScaler Gateway Service solo está disponible cuando se utiliza Rendezvous. Si las sesiones HDX se están transmitiendo como proxy a través de Cloud Connector, solo TCP está disponible para el transporte de datos.
- Cuando se produce un error en el establecimiento de una sesión de EDT, la sesión vuelve a TCP, lo que provoca un aumento en el tiempo de inicio de la sesión.
- Si quiere continuar haciendo proxy de sesiones HDX a través de Cloud Connector, considere la posibilidad de inhabilitar Adaptive Transport mediante la directiva de Citrix Studio para evitar el posible aumento de los tiempos de inicio de sesión introducidos por la secuencia de respaldo.
- Citrix recomienda utilizar EDT a través de NetScaler Gateway Service solo con agentes VDA que se ejecutan en Windows 10 y Windows Server 2019. Existen limitaciones en Windows Server 2012 R2 y 2016 que no permiten una MTU superior a 1024 para las sesiones cifradas con DTLS, lo que puede afectar al rendimiento y a la experiencia del usuario.
- Con Adaptive Transport, el servicio Citrix Gateway no admite audio UDP.

### **Validación del protocolo de transporte**

Para saber si sus sesiones utilizan EDT, consulte lo siguiente:

- Protocolo de conexión en Citrix Director: https://support.citrix.com/article/CTX220730.
- Después de iniciar una aplicación o un escritorio, vaya a la **aplicación Citrix Workspace > Central de conexiones**, seleccione la sesión adecuada, haga clic en **Propiedades** y observe la propiedad Cifrado de transporte. Si m[uestra DTLS, la sesión utiliza EDT para el transp](https://support.citrix.com/article/CTX220730)orte. Si muestra TLS, la sesión utiliza TCP para el transporte.
- Si ha iniciado un escritorio, puede abrir un PowerShell o el símbolo del sistema y ejecutarlo "  $ctx$ session  $-v$ ". La propiedad Protocolos de transporte muestra el método de conexión que se utiliza:
	- **–** EDT Rendezvous: "**UDP > DTLS > CGP > ICA**"
	- **–** TCP Rendezvous: "**TCP > SSL > CGP > ICA**"
	- **–** Proxy a través de Cloud Connector: "**TCP > CGP > ICA**"

### **Retroceso de conexión**

Si la negociación de EDT falla por cualquier motivo, la sesión vuelve a TCP con Rendezvous. Y si eso falla, la sesión vuelve a ser proxy a través de Cloud Connectors.

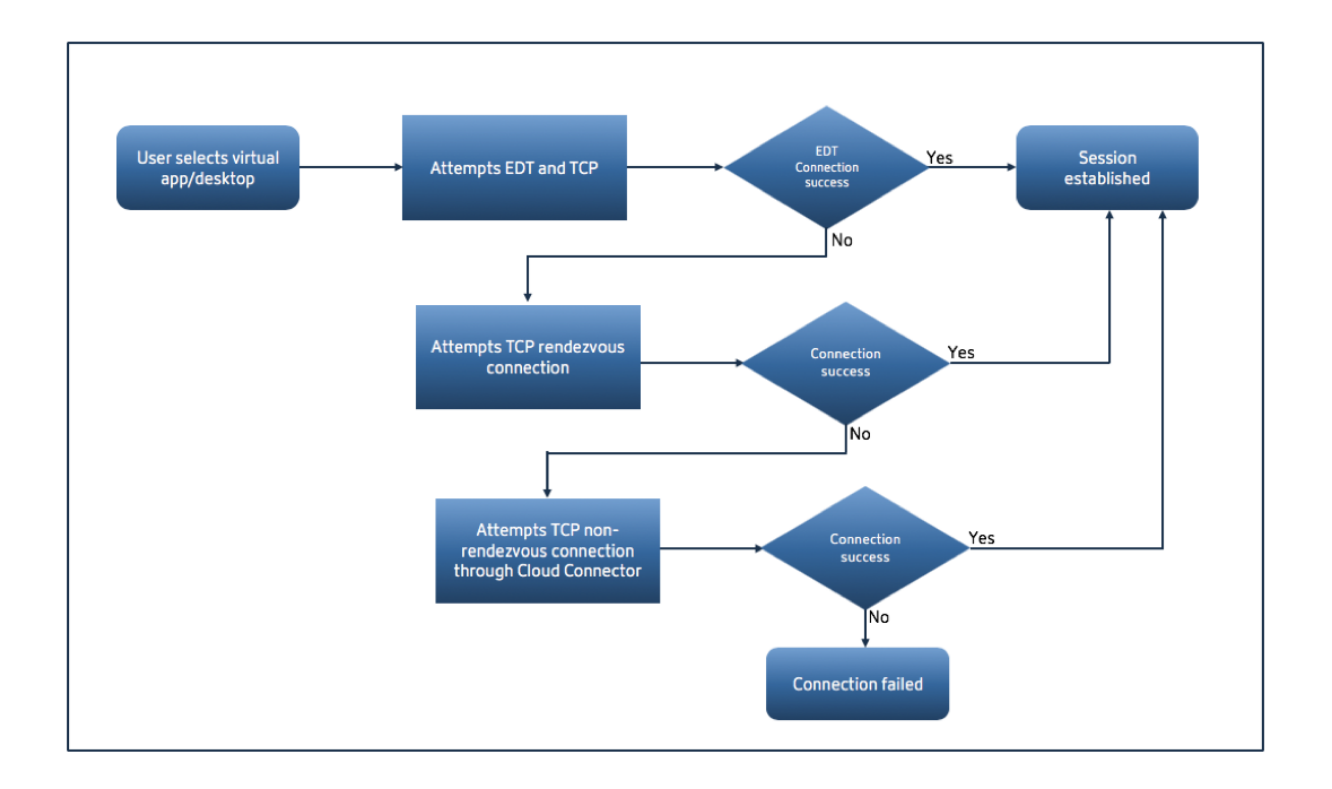

### **Detección de MTU en EDT**

Se recomienda encarecidamente habilitar EDT MTU Discovery para garantizar que cada sesión utilice la MTU óptima para esa conexión.

En caso de que la detección de MTU de EDT esté inhabilitada o el cliente del usuario no admita la función, la MTU de EDT se establece automáticamente en 1380 para evitar problemas relacionados con la fragmentación.

Es posible que los usuarios se conecten a través de una red que requiera una MTU inferior a 1380, lo que se ve principalmente con redes móviles (3G, 4G) o conexiones VPN. Si este es el caso en su entorno y los clientes que utilizan los usuarios no son compatibles con EDT MTU Discovery, Citrix recomienda inhabilitar el transporte adaptable hasta que la función esté disponible en la plataforma cliente de destino.

Para obtener más información sobre el descubrimiento de MTU de EDT, consulte la documentación de Adaptive Transport.

### **[Solución de problem](https://docs.citrix.com/es-es/citrix-virtual-apps-desktops/technical-overview/hdx/adaptive-transport.html#edt-mtu-discovery)as**

A continuación se proporcionan algunas pautas generales para la solución de problemas.

### **Las sesiones se conectan pero no utilizan EDT:**

- 1. Si las sesiones se envían mediante proxy a través del Cloud Connector, asegúrese de que Rendezvous esté habilitado y funcione correctamente, ya que es un requisito previo para usar EDT con el servicio Citrix Gateway. Para obtener más información, consulte la documentación de Rendezvous.
- 2. Si las sesiones utilizan TCP Rendezvous:
	- Asegúrese de utilizar la versión 2012 o posterior del VDA.
	- [Compr](https://docs.citrix.com/es-es/citrix-virtual-apps-desktops-service/hdx/rendezvous-protocol.html)uebe si Adaptive Transport está habilitado en las directivas de Citrix.
	- Asegúrese de que existen las reglas de firewall adecuadas para abrir UDP 443 desde las máquinas VDA a NetScaler Gateway Service. Para obtener más información, consulte la documentación de Rendezvous] (/en‑us/citrix‑virtual‑apps‑desktops‑ service/hdx/rendezvous‑protocol.html).
	- Si hay un firewall local habilitado en la máquina VDA (por ejemplo, Firewall de Windows Defender), asegúrese de que no haya reglas que bloqueen UDP 443.
	- Si se utiliza un proxy, solo se pueden usar proxies SOCKS5 para proxy EDT. Para obtener más información, consulte la documentación de Rendezvous.

### **Las sesiones se conectan con EDT pero se desconectan aleatoriamente después de un tiempo:**

1. Asegúrese de utilizar la versión 20[12 o posterior del VDA.](https://docs.citrix.com/es-es/citrix-virtual-apps-desktops-service/hdx/rendezvous-protocol.html#proxy-configuration)

### **La sesión no se conecta:**

- 1. Asegúrese de utilizar la versión 2012 o posterior del VDA.
- 2. Si utiliza un cliente compatible con la detección de MTU de EDT, asegúrese de que la detección de MTU de EDT esté habilitada. Esto ayuda a mitigar los problemas relacionados con la frag‑ mentación. Para obtener más información, consulte la documentación de Adaptive Transport.
- 3. Si usas un cliente Linux o Android:
	- Compruebe si los clientes Windows o Mac funcio[nan correctamente.](https://docs.citrix.com/es-es/citrix-virtual-apps-desktops/policies/reference/ica-policy-settings.html#adaptive-transport)
	- Compruebe si la versión de CWA se ha actualizado a Linux 2104, Android 21.5.0 o posterior.
	- Si utiliza una versión anterior de CWA, desactive Adaptive Transport y asegúrese de que TCP Rendezvous funciona correctamente.
	- Una vez que TCP Rendezvous funcione, si la sesión no se conecta después de volver a ha‑ bilitar el transporte adaptable, consulte los pasos de solución de problemas mencionados en el paso **Conexión de sesiones pero no utiliza EDT > Si las sesiones utilizan TCP Ren‑ dezvous**.

### **Servicio Citrix Gateway en Google Cloud Platform**

### <span id="page-24-0"></span>July 18, 2023

Gracias a la compatibilidad del servicio Citrix Gateway en Google Cloud Platform (GCP), los clientes que ejecutan sus cargas de trabajo en Google Cloud pueden aprovechar la red global de alto rendimiento de Google Cloud mediante la función de enrutamiento óptimo de Citrix Gateway. La función de enrutamiento de puerta de enlace óptima dirige a los clientes al POP de GCP Citrix Gateway Service más cercano. Además, el servicio Citrix Gateway de Google Cloud proporciona conectividad segura entre los clientes de Citrix Workspace y los recursos de virtualización para ofrecer sesiones con la menor latencia y la mejor experiencia de usuario posible.

Actualmente, el servicio Citrix Gateway para GCP está disponible en las siguientes regiones.

- Estados Unidos
	- **–** Los Ángeles
	- **–** Oregón
	- **–** Carolina del Sur
- Europa
	- **–** Londres
	- **–** Zúrich

### **Nota:**

- Los POP de GCP solo están disponibles para los clientes de Citrix DaaS que hayan comprado suscripciones en Google Cloud Marketplace y hayan ejecutado sus cargas de trabajo en Google Cloud.
- Cuenta de Citrix Gateway Service: los clientes que tienen derecho a Citrix DaaS tienen habil‑ itado Citrix Gateway Service de forma predeterminada. Los clientes no tienen que solicitar una prueba de Citrix Gateway Service por separado. Para obtener información detallada, consulte Registrarse para obtener el servicio.

### **Requisitos pre[vios](https://docs.citrix.com/es-es/citrix-virtual-apps-desktops-service/install-configure/install-prepare.html)**

• Cuenta de Citrix Cloud. Para obtener más información, consulte Inscribirse en Citrix Cloud.

### **Funciones del servicio Citrix Gateway compatibles**

Las siguientes son algunas de las funciones que admite el servicio Citrix Gateway para GCP.

**Proxy TCP HDX**: Actualmente, solo se admite el proxy TCP HDX. El inicio de Virtual Apps and Desktops solo se admite a través del protocolo TCP.

**Rendezvous V1**: Cuando se usa NetScaler Gateway Service, el protocolo Rendezvous versión V1 per‑ mite que los VDA omita los Citrix Cloud Connectors para conectarse directamente al POP de la puerta de enlace para el tráfico de rutas de datos. Para obtener más información, consulte Rendezvous V1.

**Rendezvous V2**: La versión V2 del protocolo Rendezvous permite omitir los Citrix Cloud Connectors tanto para el tráfico de control como para el tráfico de sesiones HDX. Para obtener [más informació](https://docs.citrix.com/es-es/citrix-virtual-apps-desktops-service/hdx/rendezvous-protocol/rendezvous-v1.html)n, consulte Rendezvous V2.

**Importante:**

La co[mpatibilidad con](https://docs.citrix.com/es-es/citrix-daas/hdx/rendezvous-protocol/rendezvous-v2.html) EDT aún no está habilitada para GCP.

### **Cómo habilitar el servicio Citrix Gateway**

Los clientes que tienen derecho a Citrix DaaS activan el servicio Citrix Gateway de forma predeterminada. Los clientes no tienen que solicitar una prueba de Citrix Gateway Service por separado. Para obtener información detallada, consulte Registrarse para obtener el servicio.

### **Limitaciones**

Actualmente, GCP solo está disponible en las regiones de Estados Unidos y Europa. Los clientes de GCP de otras regiones pueden observar problemas de alta latencia.

### **Referencias**

- Requisitos de conectividad de Citrix Cloud Connector: para obtener más información, consulte Requisitos de conectividad de servicios comunes de Cloud Connector.
- Aspectos a tener en cuenta sobre la escala y el tamaño de Cloud Connectors. Para obtener más información, consulte [Aspectos a tener en cuenta sobre la escala y el t](https://docs.citrix.com/es-es/citrix-cloud/overview/requirements/internet-connectivity-requirements#cloud-connector-common-service-connectivity-requirements)amaño de Cloud Connectors.

### **Co[mpat](https://docs.citrix.com/es-es/citrix-virtual-apps-desktops-service/install-configure/resource-location/cc-scale-and-size.html)ibilidad con Citrix Virtual Apps and Desktops**

<span id="page-25-0"></span>May 31, 2023

El servicio Citrix Gateway proporciona a los usuarios acceso seguro a Citrix Virtual Apps and Desktops en una variedad de dispositivos, incluidos portátiles, computadoras de escritorio, clientes ligeros, tabletas y teléfonos inteligentes.

El servicio Citrix Gateway permite un acceso remoto y seguro a Citrix Virtual Apps and Desktops, sin tener que implementar el servicio Citrix Gateway en la DMZ ni reconfigurar el firewall. La sobrecarga que provoca en toda la infraestructura el uso de NetScaler Gateway pasa a estar en la nube y la aloja Citrix.

NetScaler Gateway Service se habilita en Citrix Cloud. Después de activar el servicio, los usuarios pueden acceder a sus VDA desde fuera de su red, como se muestra en el diagrama siguiente.

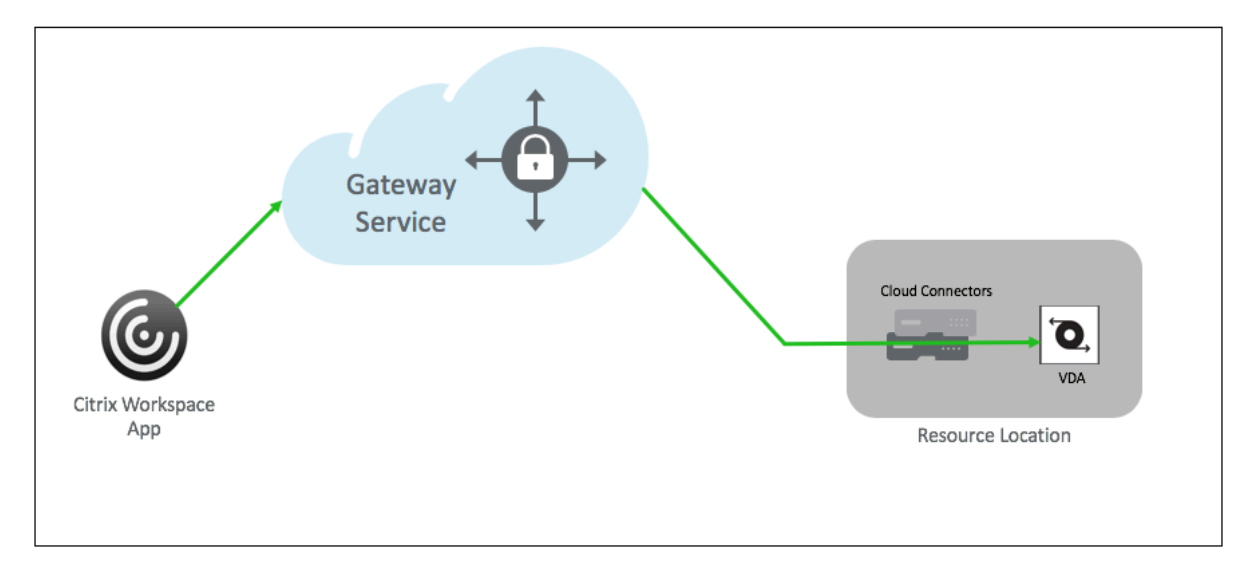

### **Funcionamiento**

Los puntos finales de los usuarios y sus VDA de recursos alojados locales se conectan a sus POP respec‑ tivos más cercanos a través de Citrix Cloud Connectors. Más adelante, cuando los usuarios seleccionan una aplicación o un escritorio virtual para iniciar desde su aplicación Workspace, el alojamiento POP más cercano a esa conexión identifica la ubicación de recursos pertinente y lo dirige a establecer una sesión de Citrix Cloud Connector en ese POP formando una conexión de extremo a extremo y, a continuación, se establecido.

- Las sesiones se vinculan a través del servicio Citrix Gateway a través de las WAN de los socios en la nube.
- Los puntos de conexión de VDA y Workspace se encuentran en el POP del servicio Citrix Gateway más cercano al usuario.
- Sesiones de alta calidad.

Para obtener más información, consulte Citrix Gateway Service for HDX Proxy

### **Habilitar el servicio Citrix Gateway**

A continuación se indican los pasos para habilitar NetScaler Gateway Service para los usuarios de Citrix Workspace.

- 1. Inicie sesión en Citrix Cloud Services como usuario administrador.
- 2. Haga clic en el icono de tres líneas y seleccione Configuración de Workspace.
- 3. En la **ficha Acceso**, en la sección **Conectividad externa**, busque puntos suspensivos junto a **Mi ubicación de recursos** presente en **Citrix DaaS**. Haga clic en los puntos suspensivos y haga clic en **Configurar conectividad**.

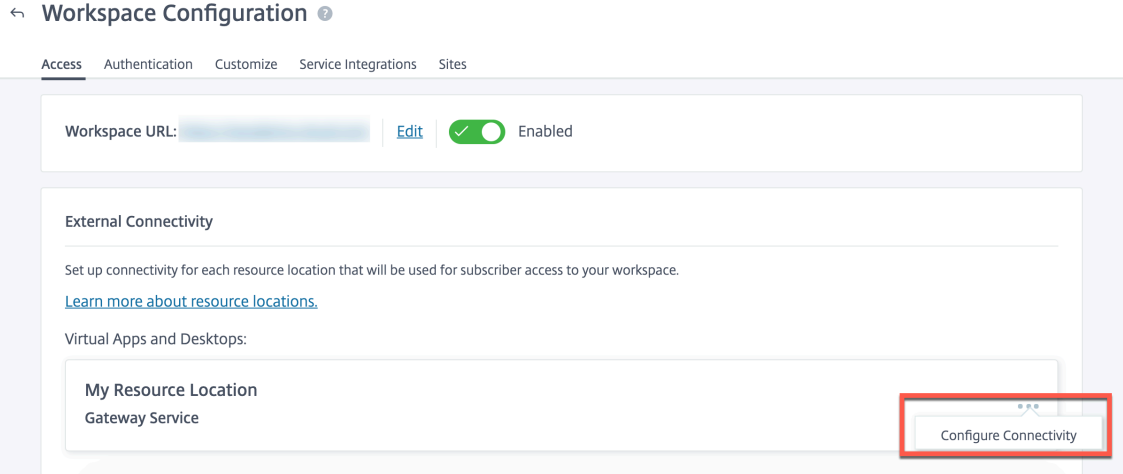

4. Seleccione Citrix Gateway Service en la ventana emergente y haga clic en **Guardar**.

### **Citrix Gateway Service para StoreFront: Technical Preview**

### June 4, 2024

### **Información importante:**

- Este documento describe los pasos que puede seguir para implementar Citrix Gateway Service para StoreFront en un escenario en el que prefiera usar el NetScaler Gateway local para la autenticación y StoreFront local para la enumeración.
- La solución Citrix Gateway Service para StoreFront está en versión Technical Preview y no debe usarse en un entorno de producción. Se recomienda utilizar las funciones de la ver‑ sión Technical Preview únicamente en entornos que no sean de producción y para dar a los clientes la oportunidad de compartir sus comentarios. Citrix no acepta casos de asisten-

cia para funciones en Technical Preview, pero agradece los comentarios para mejorarlas. Cloud Software Group puede actuar a partir de los comentarios en función de su gravedad, criticidad e importancia, a su entera discreción.

- No se ofrece ningún compromiso de servicio para ninguna prueba, Tech Preview, Labs o servicio Beta.
- El servicio Citrix Gateway para StoreFront no se admite actualmente en los entornos Citrix Cloud Japan y Citrix Cloud Government.

### **Inform[ación gener](https://docs.citrix.com/en-us/citrix-cloud-japan)a[l](https://docs.citrix.com/en-us/citrix-cloud-government)**

Citrix Gateway Service for StoreFront es una solución HDX basada en la nube que proporciona acceso remoto seguro a los recursos a los que se accede desde StoreFront local. Puede aprovechar la escalabilidad y la fiabilidad de Citrix Cloud (para proxy HDX) sin cambiar los entornos locales de StoreFront y NetScaler Gateway locales.

Tenga en cuenta que es un cliente de Citrix DaaS que usa StoreFront local como almacén de apli‑ caciones de empresa y NetScaler Gateway local para el acceso remoto. Si busca una opción para aprovechar una solución de acceso remoto alojada en la nube (proxy HDX) y, al mismo tiempo, man‑ tener StoreFront local como portal de usuario y NetScaler Gateway local para la autenticación, Citrix Gateway Service for StoreFront es para usted.

Citrix Gateway Service gestiona los inicios del proxy HDX mediante un Cloud Connector basado en Windows en su ubicación de recursos.

**Notas:**

- Puede registrarts para la versión Technical Preview mediante https://podio.com/webfor ms/28961380/2348524.
- Puede enviar sus comentarios con https://podio.com/webfor[ms/29573332/2436458.](https://podio.com/webforms/28961380/2348524)

Citrix G[ateway Service para Sto](https://podio.com/webforms/28961380/2348524)reFront admite los siguientes casos de uso:

- Autenticación y administración de s[esiones: autenticación de dos factores \(LDAP, SAM](https://podio.com/webforms/29573332/2436458)L) junto con escaneos EPA básicos
- HDX: HDX a través de TCP
- Acceso inteligente

No se admiten los siguientes casos de uso:

- Casos de uso que no son HDX, como proxy RDP, VPN o PC sobre IP (PCoIP).
- Directivas de autenticación clásicas

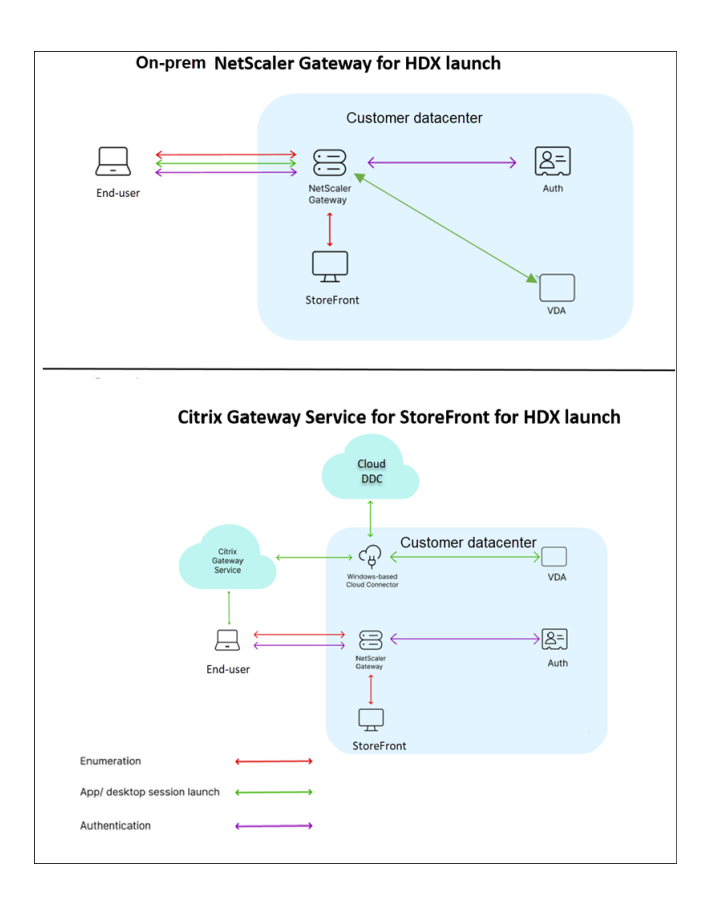

### **Ventajas**

- La incorporación de Citrix Cloud es más rápida y fluida.
- Conserva los beneficios de StoreFront local para la enumeración y de NetScaler Gateway local para la autenticación.
- Garantiza una alta resiliencia gracias a la arquitectura multinube y multigeográfica de Citrix Gateway Service.
- Los requisitos de escalabilidad y rendimiento del proxy HDX ahora los administra Citrix Gateway Service. Ya no están administrados por el cliente.

### **Requisitos previos**

- Use la versión 13.1 de NetScaler y versiones posteriores. Para obtener más información, con‑ sulte la documentación de NetScaler.
- Use una versión local de StoreFront 2311 o posterior con Citrix DaaS configurado. Para obtener más información, consulte los [requisi](https://docs.netscaler.com/es-es/)tos del sistema de StoreFront.
- Incorpore Citrix Cloud e instale Citrix Cloud Connector. El Cloud Connector del entorno local se usa para establecer la conectiv[idad con el StoreFront](https://docs.citrix.com/es-es/storefront/current-release/install-standard/system-requirements) local desde Citrix Gateway Service. Puede

usar un Cloud Connector existente o implementar uno nuevo. Si la actualización del conector está inhabilitada, contacte con el servicio de asistencia para habilitarla.

Para obtener más información sobre los requisitos de Citrix Cloud Connector, consulte Requisitos de Citrix Cloud Connector. Para obtener más información sobre los requisitos de tamaño, consulte Consideraciones sobre el tamaño y [la escala d](https://support.citrix.com/knowledge-center#/)e los Cloud Connectors.

• Configure un servidor de protocolo de tiempo de red (NTP) para evitar sesgos de tiemp[o. Para](https://docs.citrix.com/en-us/citrix-cloud-government/system-requirements/cloud-connector-requirements.html) [obtener más información, cons](https://docs.citrix.com/en-us/citrix-cloud-government/system-requirements/cloud-connector-requirements.html)ulte [Cómo sincronizar el reloj del sistema con lo](https://docs.citrix.com/es-es/citrix-daas/install-configure/resource-location/cc-scale-and-size.html)s servidores de la red.

**Nota:**

So[lo se a](https://docs.netscaler.com/es-es/citrix-adc/current-release/system/basic-operations.html#how-to-synchronize-system-clock-with-servers-on-the-network)dmite un Cloud Connector ba[sado en Windows. No se admite Connector Appliance.](https://docs.netscaler.com/es-es/citrix-adc/current-release/system/basic-operations.html#how-to-synchronize-system-clock-with-servers-on-the-network)

### **Implementar Citrix Gateway Service para StoreFront**

La implementación de Citrix Gateway Service for StoreFront implica los siguientes pasos:

- 1. NetScaler Gateway local para la autenticación
- 2. Configuración local de StoreFront para la enumeración

#### **1. NetScaler Gateway local para la autenticación**

El NetScaler Gateway local facilita directamente la autenticación y establece la conectividad con StoreFront local. Con este enfoque, puede seguir usando los recursos locales existentes para la autenticación, la enumeración y el preinicio.

Implemente NetScaler Gateway local en el perímetro de la red interna de su organización para pro‑ porcionar un punto de acceso único y seguro a las aplicaciones y escritorios virtuales de Citrix.

### **2. Configuración local de StoreFront para la enumeración**

En esta sección se describen las siguientes configuraciones locales de StoreFront que se deben realizar después de implementar Citrix Gateway Service para StoreFront.

- 1. Habilitar el acceso remoto al almacén de StoreFront
- 2. Agregar NetScaler Gateway local
- 3. Configurar un almacén para usar Citrix Gateway Service para StoreFront
- 4. Establecer una ruta de inicio

### **1. Habilitar el acceso remoto al almacén de StoreFront**

- 1. Seleccione **Almacenes** en el panel derecho de la GUI local de StoreFront.
- 2. En el panel de **resultados**, seleccione un almacén y haga clic en **Configurar parámetros de acceso remoto**.
- 3. Seleccione la opción **Habilitar acceso remoto**.

2. Agregar NetScaler Gateway local Este paso habilita el acceso a los almacenes desde Citrix Gateway Service para los usuarios que se conectan desde redes públicas.

1. Haga clic en **Agregar** en la sección **Dispositivos Citrix Gateway**.

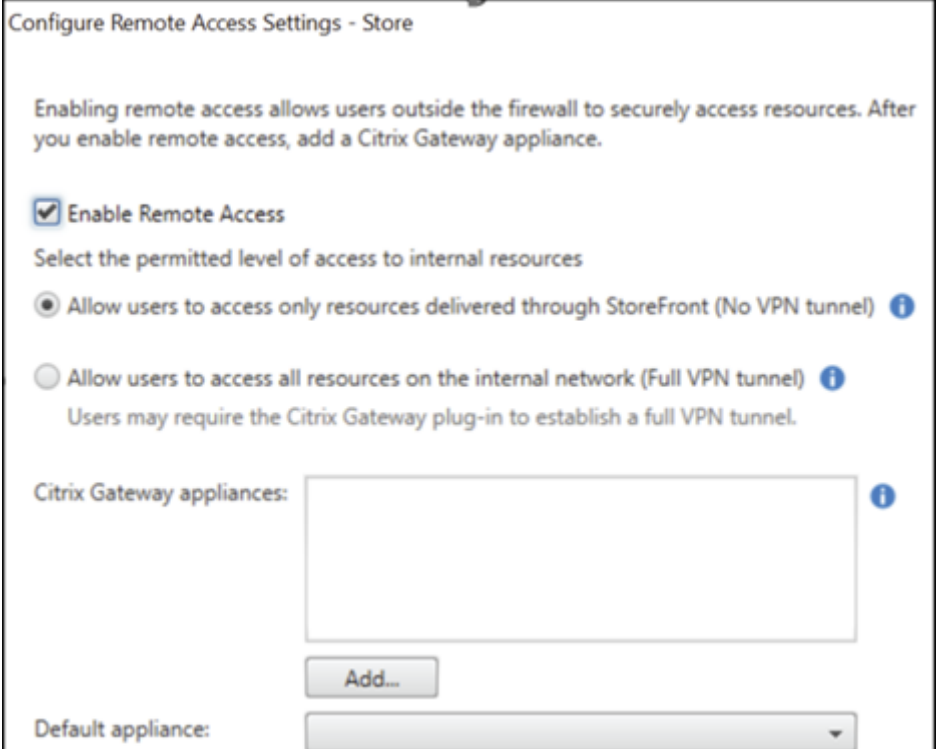

- 2. En la página **Parámetros generales**, configure las siguientes opciones:
	- **Nombre simplificado**: el nombre del NetScaler Gateway local.
	- **URL de Citrix Gateway**: FQDN del NetScaler Gateway local.
	- **Uso o rol**: seleccione Autenticación y redirección HDX.

#### **Nota:**

En esta sección, se usa "NetScalerGateway"como nombre del NetScaler Gateway local. Necesitará este nombre más adelante cuando ejecute un comando de PowerShell para habilitar Citrix Gateway Service para StoreFront.

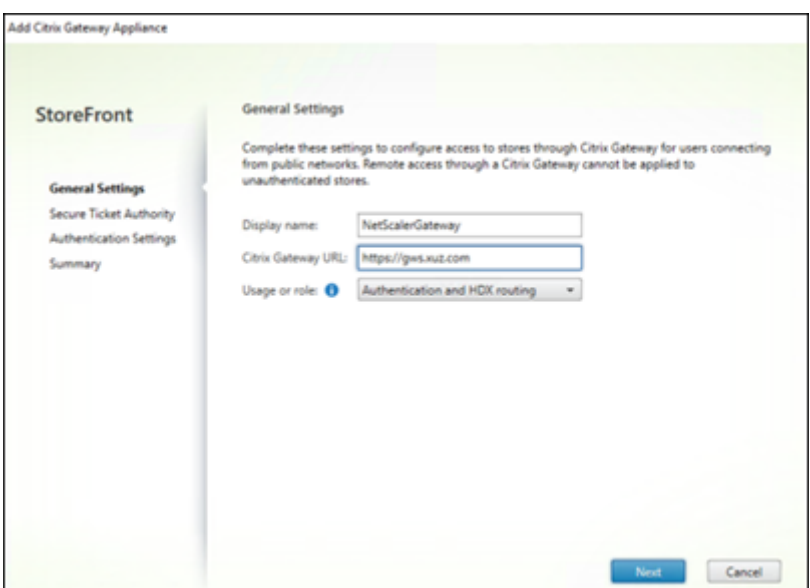

3. En la página **Secure Ticket Authority (STA)**, agregue la URL de STA que lo redirige al conector que envía sus solicitudes por proxy al servicio Cloud STA. Seleccione **Equilibrar la carga de varios servidores STA** si hay más de una URL STA configurada.

**Nota:**

Asegúrese de que la casilla **Habilitar la fiabilidad de la sesión** esté seleccionada.

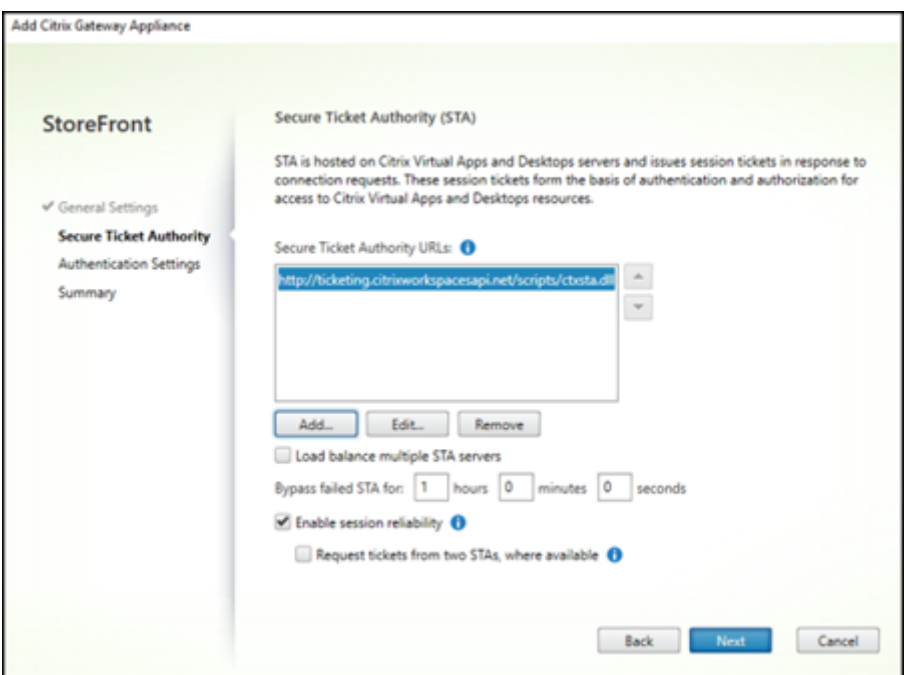

4. En la página**Parámetros de autenticación**, seleccione la versión de su NetScaler Gateway local, el servidor virtual y el tipo de inicio de sesión y, a continuación, haga clic en **Crear**.

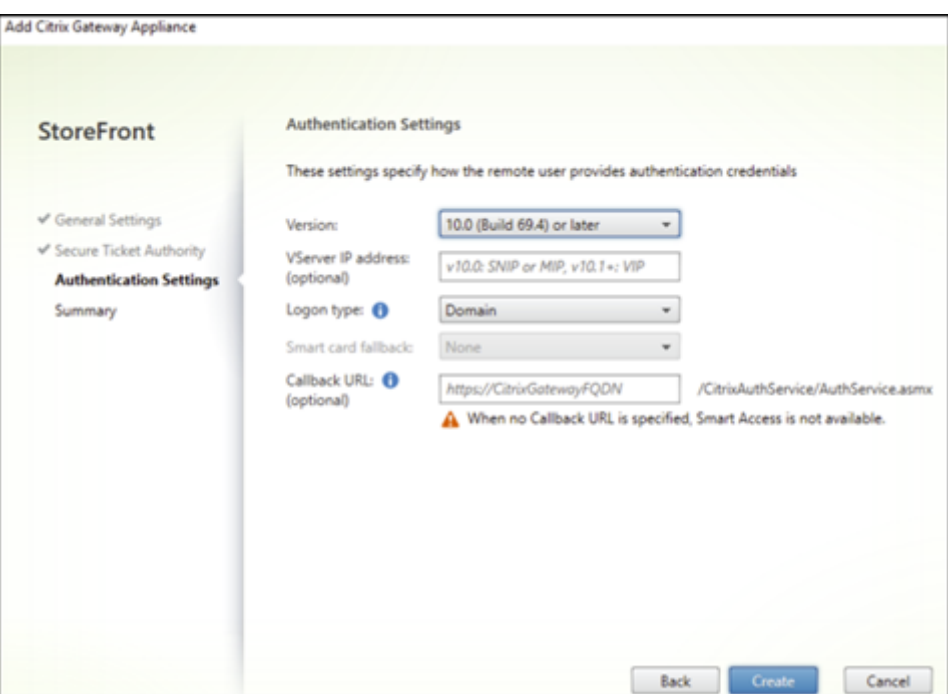

5. En la página **Resumen**, aparece una notificación que indica que el NetScaler Gateway local se ha agregado correctamente. Haga clic en **Finalizar**.

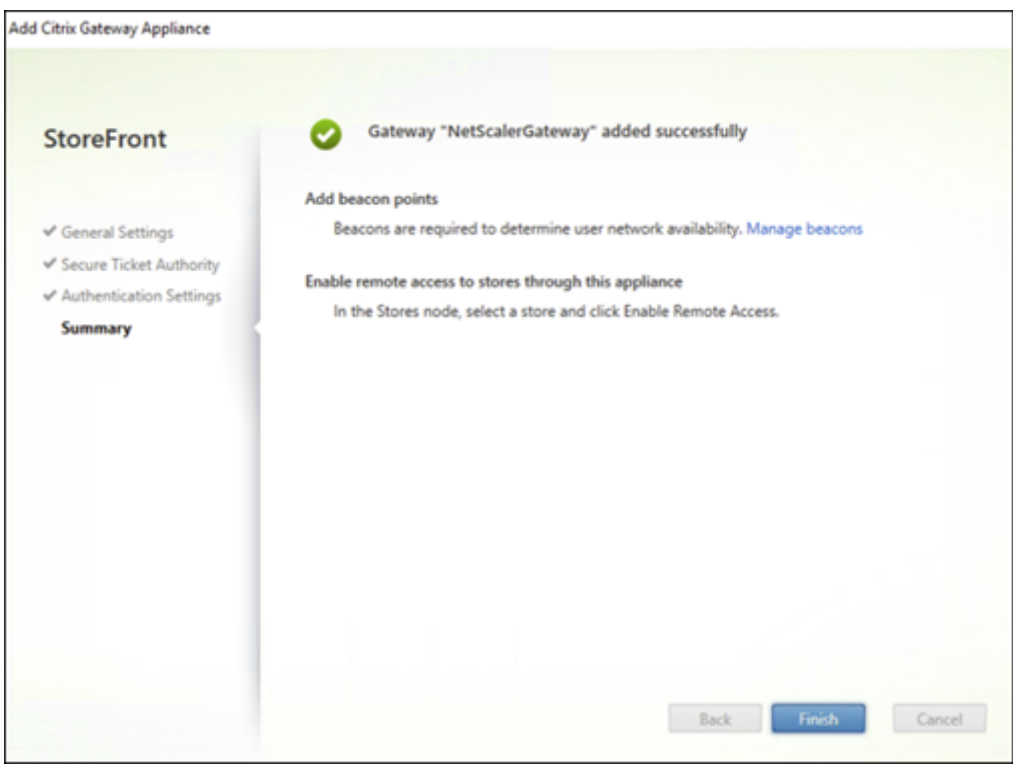

**3. Configurar un almacén para usar Citrix Gateway Service para StoreFront** Este paso le permite asociar el NetScaler Gateway local a su almacén.

- 1. En la página **Almacén > Configurar parámetros de acceso remoto**, seleccione su NetScaler Gateway local y configúrelo como dispositivo predeterminado.
- 2. Haga clic en **Aceptar**.

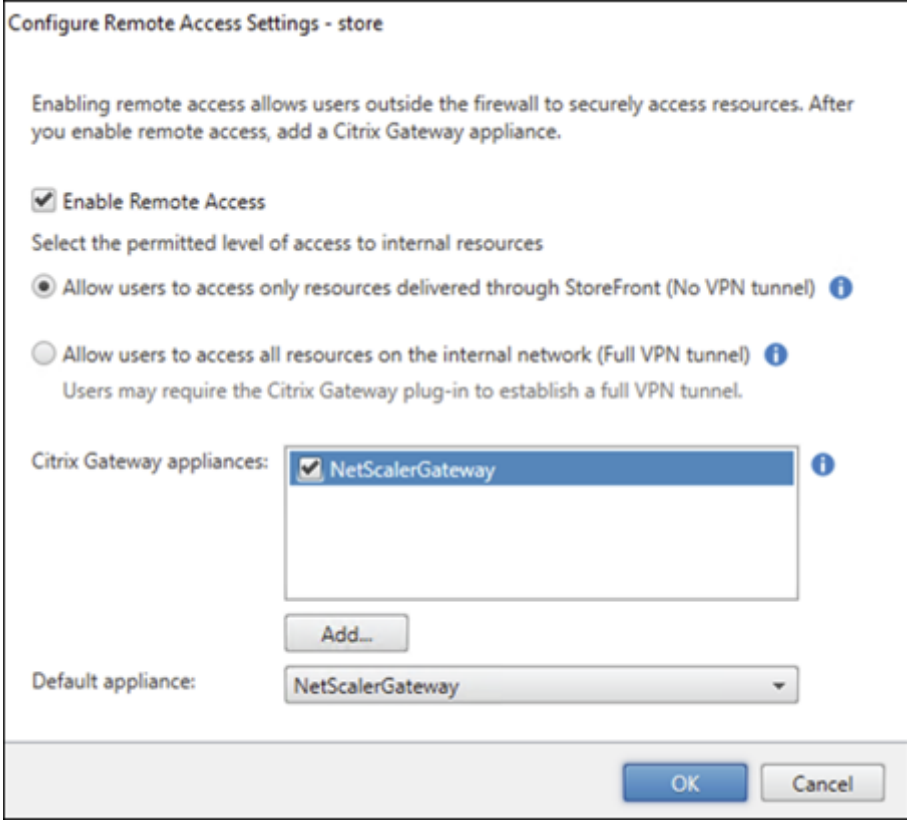

**4. Establecer una ruta de inicio** Habilite el FQDN de Citrix Gateway Service para establecer una ruta para el inicio de HDX.

- 1. Vaya a**Propiedades del sistema** en su dispositivo (en la línea de comandos, ejecute el comando sysdm.cpl).
- 2. Vaya a la ficha **Avanzado** y haga clic en **Variables de entorno**.

### Citrix Gateway Service

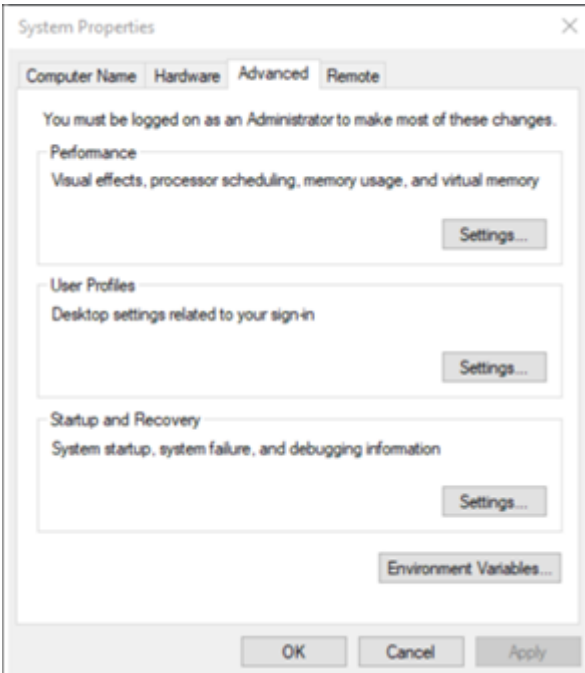

3. Agregue las variables de usuario y sistema. Asigne un nombre y un valor a las variables y haga clic en **Aceptar**.

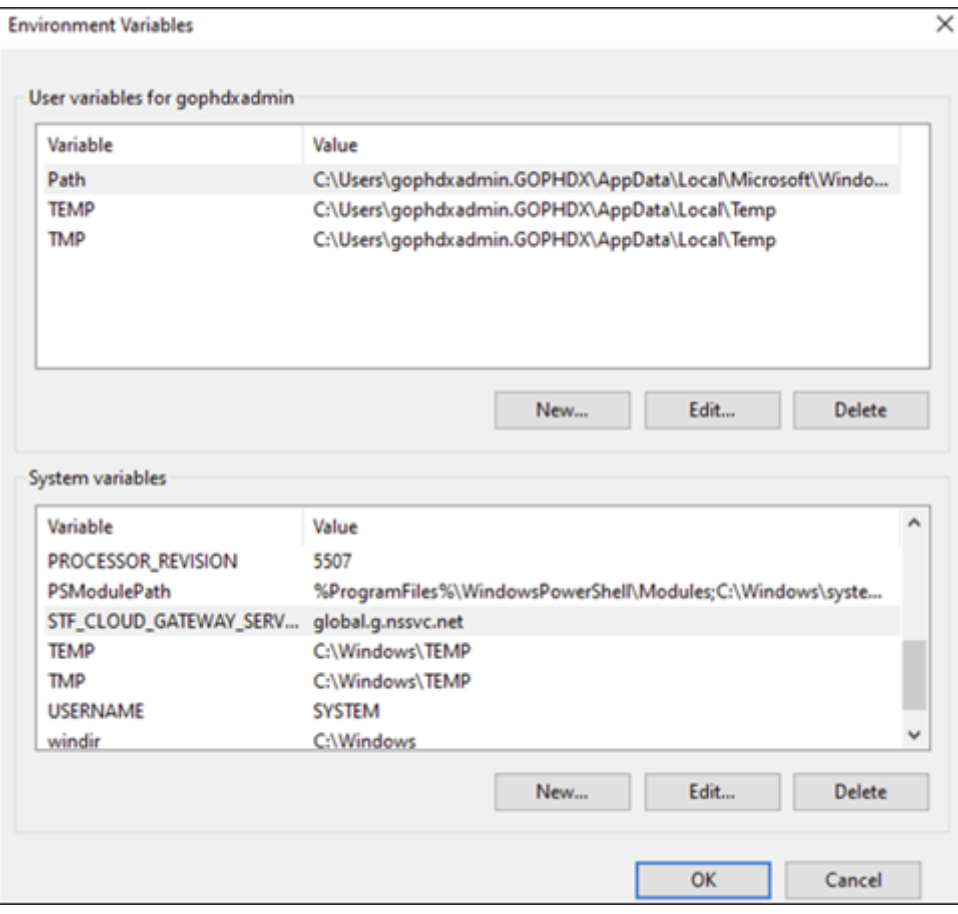

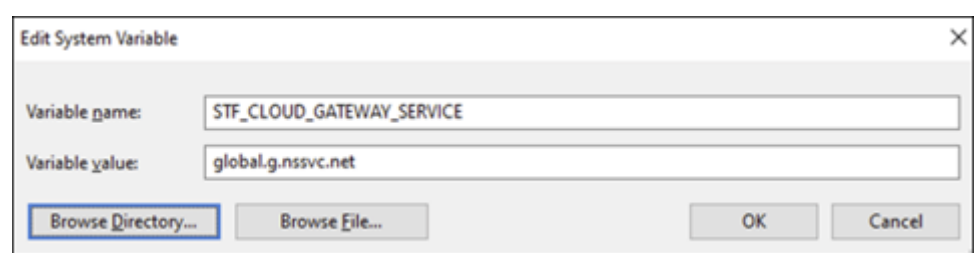

4. Abra la línea de comandos como administrador y ejecute el comando IISRESET.

Use el siguiente comando de PowerShell para habilitar la funcionalidad de Cloud Gateway Service para StoreFront en su implementación:

Set-STFRoamingGateway -Name "NetScalerGateway"-IsCloudGateway \$true

Use el siguiente comando de PowerShell para comprobar el estado de su Citrix Gateway Service para la implementación local de StoreFront.

```
1 Get-STFRoamingGateway | Format-Table Name, IsCloudGateway
2
3 Name IsCloudGateway
4 # ---- --------------
5 # NetScalerGateway True
6 <!--NeedCopy-->
```
### **Requisitos de seguridad**

Para conocer las mejores prácticas de seguridad de NetScaler, consulte la guía de implementación segura de NetScaler.

### **Solució[n de probl](https://docs.netscaler.com/en-us/netscaler-adc-secure-deployment.html)emas**

Asegúrese de habilitar los niveles de registro para capturar los registros de Citrix Gateway Service para StoreFront.

Para habilitar los registros mediante la GUI de NetScaler:

- 1. Vaya a **Configuración > Sistema > Auditoría**.
- 2. En la página **Auditoría**, en **parámetros**, haga clic en **Cambiar los parámetros de Syslog de auditoría**.
- 3. En **Niveles de registro**, seleccione **TODOS**.

**Nota:**

Asegúrese de restaurar la configuración del nivel de registro después de la solución de problemas.

### **Autenticación**

- Para solucionar problemas de autenticación, consulte Solucionar problemas de autenticación, autorización y auditoría.
- Para obtener información sobre la recopilación de datos, consulte [Cómo recopilar datos para](https://docs.netscaler.com/es-es/citrix-adc/current-release/aaa-tm/citrix-adc-aaa-troubleshooting.html) [problemas de ADC Gatew](https://docs.netscaler.com/es-es/citrix-adc/current-release/aaa-tm/citrix-adc-aaa-troubleshooting.html)ay, Storefront y VDA.

#### **EPA**

• **Problema**: el cliente EPA ya está presente, pero se le pide al usuario que lo descargue:

**Posibles causas**: discordancia de versiones o archivos dañados

Ejecute las herramientas para desarrolladores y compruebe si el archivo de lista de complemen‑ tos contiene la misma versión que la de NetScaler y la máquina cliente. Asegúrese de que la versión del cliente Citrix EPA sea la misma que la de la máquina cliente.

**Solución temporal**: actualice el cliente EPA en la GUI local de NetScaler Gateway; para ello, vaya a **Citrix Gateway > Parámetros globales > Actualizar bibliotecas cliente**. Para obtener más información sobre las versiones de los clientes de EPA, consulte la página de bibliotecas de plug‑ins de EPA en Descargas de Citrix.

• Revierta los parámetros de EPA (Siempre, Sí, No) después de que el usuario hay[a seleccionado](https://www.citrix.com/downloads/citrix-gateway/plug-ins/) una opción.

#### **[Solución tempo](https://www.citrix.com/downloads/citrix-gateway/plug-ins/)ral:**

- **–** En la máquina cliente, vaya a C:\Users<user\_name>\AppData\Local\Citrix\ AGEE.
- **–** Abra el archivo config.js y establezca "trustAlways"en "null". Por ejemplo, "trustAl‑ ways":null.

Para obtener instrucciones sobre las configuraciones de EPA, consulte los siguientes artículos:

- Configure pre-auth and post-auth EPA scan as a factor in nFactor authentication
- Configure el escaneo EPA de autenticación previa de NetScaler Gateway para la comprobación del dominio
- [Exploraciones de Advanced Endpoint Analysis](https://docs.netscaler.com/es-es/citrix-adc/current-release/aaa-tm/preauthentication-epa-scan-for-domain-check.html)

### **Inicio [de sesiones](https://docs.netscaler.com/es-es/netscaler-gateway/current-release/vpn-user-config/advanced-endpoint-analysis-policies.html)**

Para obtener información sobre cómo diagnosticar errores de inicio de sesión, consulte Diagnósticos de inicio de sesión.

### **Procedimientos de recopilación de registros de asistencia general**

- **Paquete de asistencia técnica:** para obtener más información, consulte Cómo recopilar el pa‑ quete de asistencia técnica de los dispositivos VPX para un análisis detallado.
- **Archivos de seguimiento**: para obtener más información, consulte [Cómo registrar un](https://docs.netscaler.com/es-es/citrix-adc/current-release/system/basic-operations.html#how-to-collect-the-technical-support-bundle-from-sdx-and-vpx-appliances-for-insight-analysis) [seguimiento de paquetes en NetScaler.](https://docs.netscaler.com/es-es/citrix-adc/current-release/system/basic-operations.html#how-to-collect-the-technical-support-bundle-from-sdx-and-vpx-appliances-for-insight-analysis)
- Contacte con el equipo de asistencia para obtener ayuda.

### **Otras [referencias](https://docs.netscaler.com/es-es/citrix-adc/current-release/system/troubleshooting-citrix-adc/how-to-record-a-packet-trace-on-citrix-adc.html)**

- Rastreo Always On de StoreFront
- Colección de registros de la EPA
- [Asistencia](https://docs.citrix.com/en-us/storefront/3-12/troubleshoot.html)

### **Prob[lemas con](https://support.citrix.com/knowledge-center#/)[ocidos y limitacion](https://support.citrix.com/article/CTX209148)es**

- El inicio de sesión de HDX falla si la opción Habilitar fiabilidad de la sesión está inhabilitada en StoreFront local.
- El servicio Citrix Gateway para StoreFront no admite STA dual.
- Las aplicaciones que se inician a través de Citrix Workspace no se cargan desde los dispositivos iOS.

**Solución alternativa:** ejecute los siguientes comandos de la CLI a través del trabajo de config‑ uración de Netscaler ADM antes de iniciar las aplicaciones a través de Citrix Workspace.

```
1 bind policy patset ns_aaa_relaystate_param_whitelist "
       citrixauthwebviewdone://" -index 1 -charset ASCII
\mathfrak{I}3 bind policy patset ns_aaa_relaystate_param_whitelist "citrixsso
       ://" -index 2 -charset ASCII
4
5 bind policy patset ns_aaa_relaystate_param_whitelist "citrixng://
      " -index 3 -charset ASCII
6 <!--NeedCopy-->
```
### **Próximas mejoras**

Se planean las siguientes mejoras en las próximas versiones:

• HDX a través de EDT

- Compatibilidad con caché de host local
- Protocolo Rendezvous
- DDC (local)
- Compatibilidad con varios almacenes

### **Preguntas frecuentes**

November 7, 2023

En esta sección se proporcionan las preguntas frecuentes sobre la migración de Citrix ADC VPX a Citrix Gateway Service for HDX proxy.

### **¿Puedo usar mis configuraciones locales para migrar a Citrix Cloud?**

No, la infraestructura y los mecanismos subyacentes son diferentes. Consulte la sección sobre la habilitación de Citrix Gateway Service.

### **¿Puedo cargar las personalizaciones de mi portal en Citrix Cloud?**

Esto no es posible hoy en día. Sin embargo, hay pocas opciones de personalización con Citrix Cloud. Consulte el siguiente enlace: https://docs.citrix.com/en‑us/xenapp‑and‑xendesktop/service/storefr ont.html

### **He habilitado la autentic[ación multifactor o de dos factores en las instalaciones con](https://docs.citrix.com/en-us/xenapp-and-xendesktop/service/storefront.html) [VPX. ¿Pu](https://docs.citrix.com/en-us/xenapp-and-xendesktop/service/storefront.html)edo habilitarlo también en la nube?**

El VPX que se proporciona con Citrix DaaS debe usarse solo para proxy HDX (según el EULA) y no para la autenticación. La autenticación en la nube se realiza mediante AD local a través de un conector en la nube o mediante Azure Active Directory.

### **¿Puedo usar SmartControl, SmartAccess mediante servicios en la nube?**

Las funciones SmartAccess y SmartControl no están disponibles con Citrix Gateway Service. Sin embargo, puede cumplir estos requisitos mediante el servicio Citrix Device Posture (para escaneos de la EPA) y el servicio Citrix Adaptive Authentication.

### **¿Cómo puedo realizar una migración por fases al servicio Citrix Gateway?**

No hay ninguna configuración que admita la implementación híbrida (Citrix ADC VPX y Citrix Gateway Service locales). Sin embargo, se recomienda realizar una migración por fases habilitando el servicio Citrix Gateway mediante una cuenta de prueba (que viene con un período limitado) y utilizarla para un conjunto limitado de usuarios o usuarios de previsualización.

### **¿Cuál es la licencia mínima requerida para el servicio Citrix Gateway?**

Cualquier cliente que utilice Citrix DaaS o Citrix Workspace tiene derecho a utilizar el servicio Citrix Gateway para HDX Proxy.

### **¿Qué ocurre cuando se agota el ancho de banda?**

Puede comprobar el uso del ancho de banda en el panel Uso de licencias de Citrix Cloud. Una vez que se haya agotado el ancho de banda, todo sigue igual sin interrupciones. Sin embargo, los clientes deben comprar más ancho de banda, para lo que pueden ponerse en contacto con los representantes de ventas de Citrix.

Los clientes de Citrix DaaS Advanced y Advanced Plus tienen derecho a las siguientes licencias:

- Licencias de usuario: 1 GB por usuario al mes
- Licencias de usuario simultáneas: 2 GB por usuario al mes

Los clientes de Citrix DaaS Premium y Premium Plus tienen derecho a las siguientes licencias:

- Licencias de usuario: 5 GB por usuario al mes
- Licencias de usuario simultáneas: 10 GB por usuario al mes

### **¿Dónde puedo ver las métricas de las conexiones establecidas a través del servicio Citrix Gateway?**

El panel de estadísticas de conectores de la interfaz de usuario de Citrix Analytics for Performance proporciona una vista completa del consumo de recursos del conector seleccionado durante las últi‑ mas 24 horas y una vista de la latencia sintética calculada desde el conector hasta los POP de Citrix Gateway Service en su entorno de aplicaciones y escritorios virtuales. Para obtener más información, consulte Estadísticas del conector.

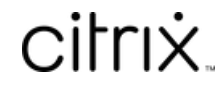

© 2024 Cloud Software Group, Inc. All rights reserved. Cloud Software Group, the Cloud Software Group logo, and other marks appearing herein are property of Cloud Software Group, Inc. and/or one or more of its subsidiaries, and may be registered with the U.S. Patent and Trademark Office and in other countries. All other marks are the property of their respective owner(s).

© 1999–2024 Cloud Software Group, Inc. All rights reserved. 41